*AudioCodes High Definition IP Phones Series*

# **C450HD and C448HD IP Phones for Microsoft Teams**

Version 1.4.208

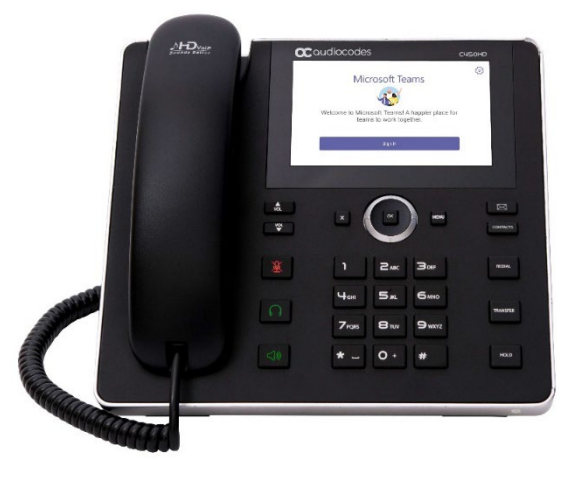

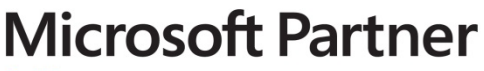

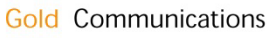

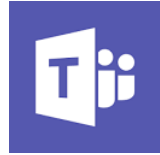

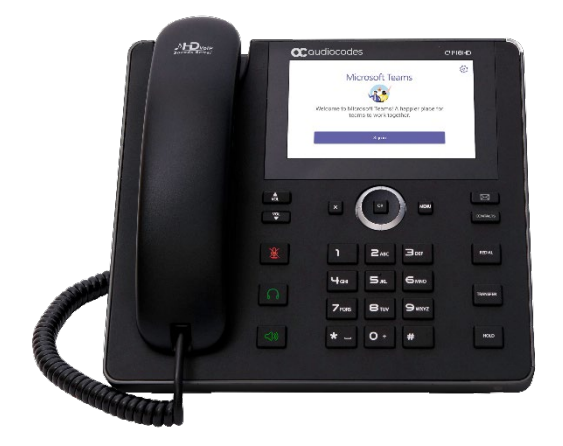

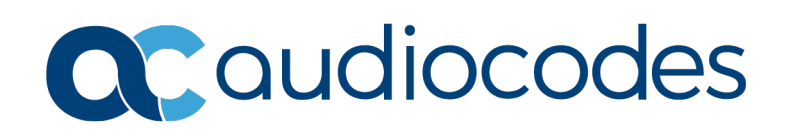

## **Table of Contents**

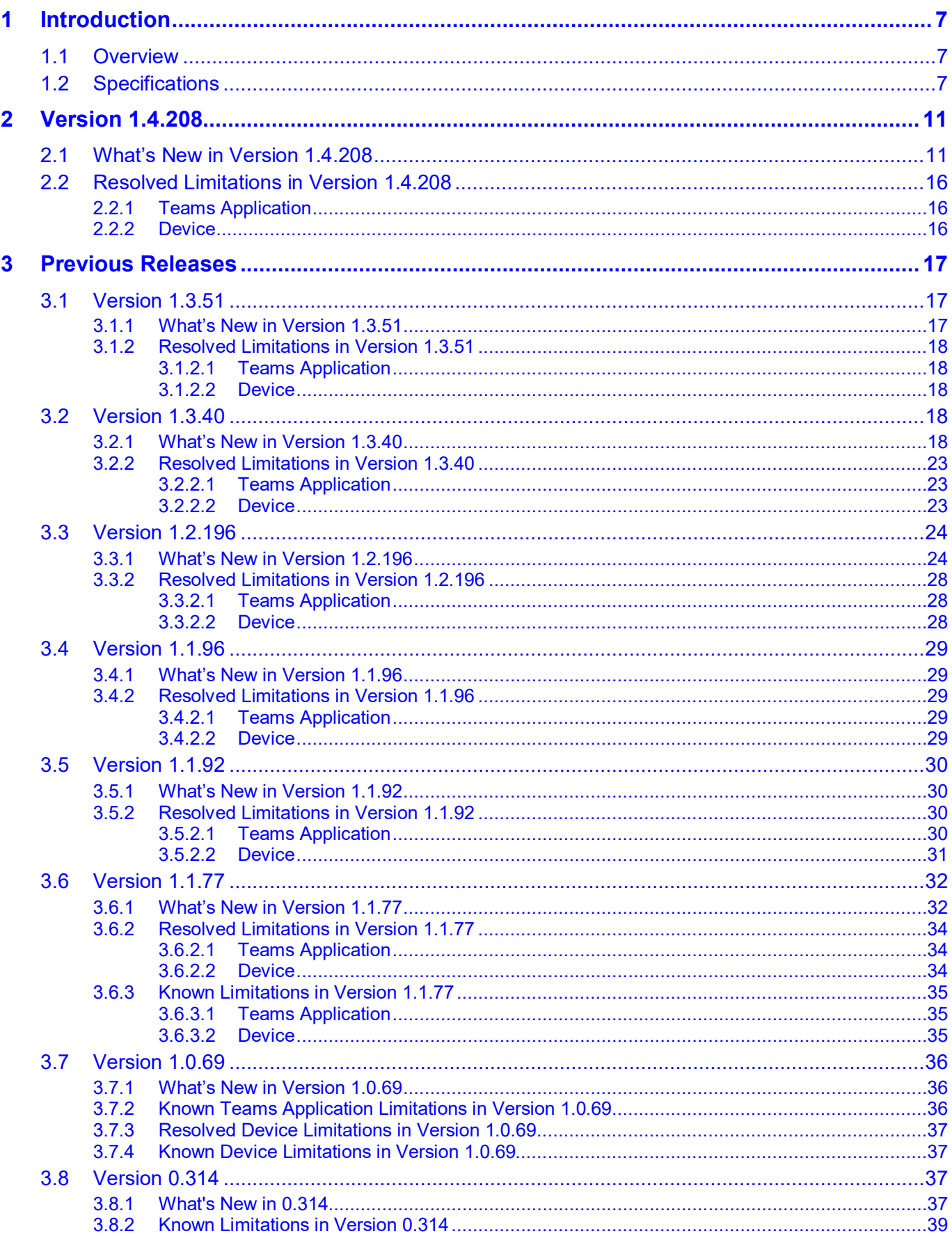

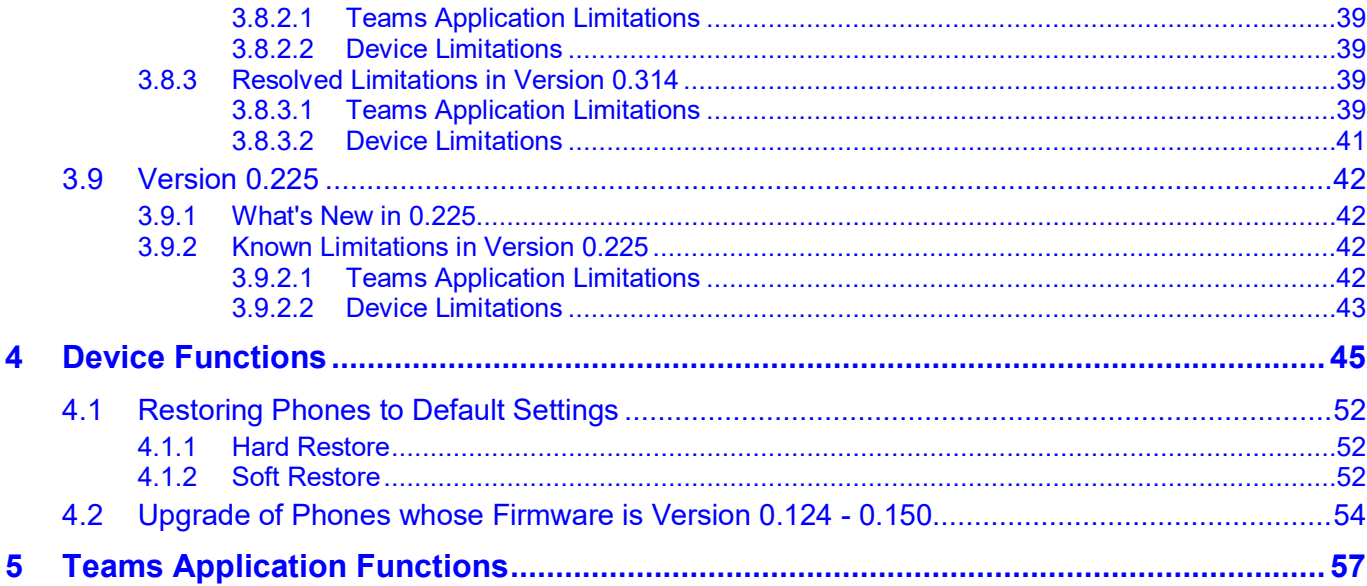

## **List of Tables**

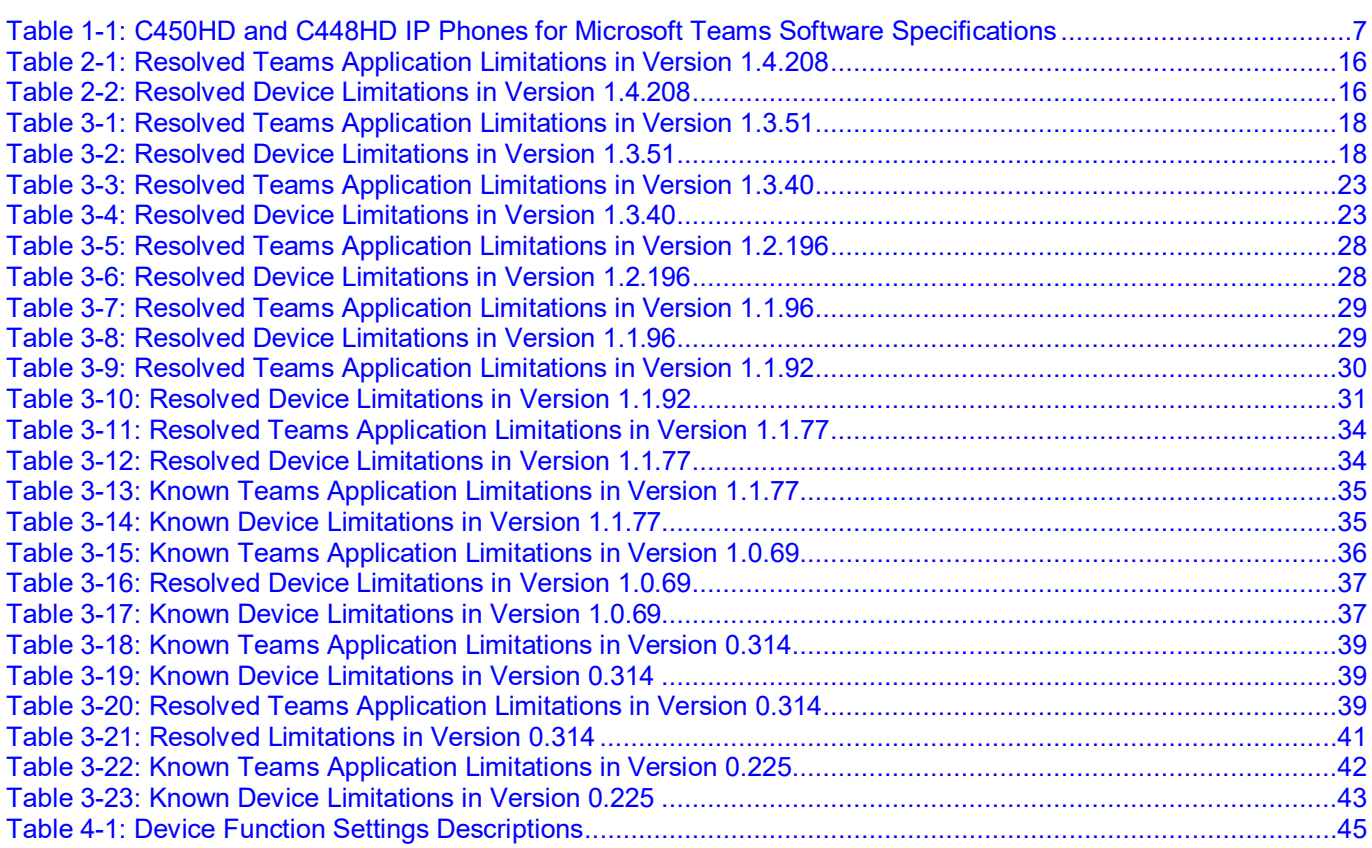

## **Notice**

Information contained in this document is believed to be accurate and reliable at the time of printing. However, due to ongoing product improvements and revisions, AudioCodes cannot guarantee accuracy of printed material after the Date Published nor can it accept responsibility for errors or omissions. Updates to this document can be downloaded from [https://www.audiocodes.com/library/technical-documents.](https://www.audiocodes.com/library/technical-documents)

> This document is subject to change without notice. Date Published: June-28-2020

## **WEEE EU Directive**

Pursuant to the WEEE EU Directive, electronic and electrical waste must not be disposed of with unsorted waste. Please contact your local recycling authority for disposal of this product.

## **Customer Support**

Customer technical support and services are provided by AudioCodes or by an authorized AudioCodes Service Partner. For more information on how to buy technical support for AudioCodes products and for contact information, please visit our website at https://www.audiocodes.com/servicescontact information, please visit our website at [https://www.audiocodes.com/services](https://www.audiocodes.com/services-support/maintenance-and-support)[support/maintenance-and-support.](https://www.audiocodes.com/services-support/maintenance-and-support)

## **Stay in the Loop with AudioCodes**

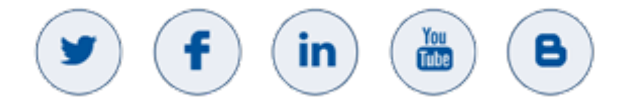

## **Abbreviations and Conventions**

Each abbreviation, unless widely used, is spelled out in full when first used.

## **Related Documentation**

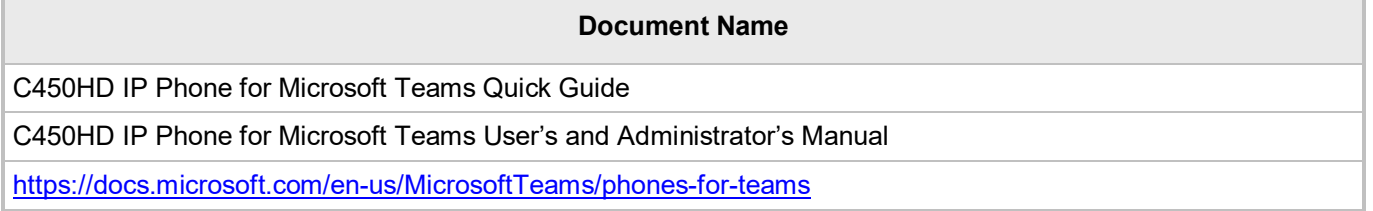

## **Documentation Feedback**

AudioCodes continually strives to produce high quality documentation. If you have any comments (suggestions or errors) regarding this document, please fill out the Documentation Feedback form on our website at [https://online.audiocodes.com/documentation-feedback.](https://online.audiocodes.com/documentation-feedback)

## <span id="page-6-0"></span>**1 Introduction**

This document describes the new features and known constraints of AudioCodes' C448HD and C450HD IP Phones for Microsoft Teams. The phone's firmware version is 1.4.208 and the Microsoft Teams application version is **2020051601**.

## <span id="page-6-1"></span>**1.1 Overview**

The AudioCodes C450HD and C448HD IP phones are native Microsoft Teams high-end executive business phones with a large color touch screen and full UC integration for the Native Microsoft Teams Online market.

The Microsoft Teams C450HD and C448HD are equipped with a 5-inch color capacitive touch screen, 1280 x 720 resolution and optional integrated Wi-Fi and Bluetooth support (C450HD only) (contact your local AudioCodes representative for more information about regional availability of Wi-Fi / Bluetooth).

The phones can be managed by the Microsoft Teams & Skype for Business Admin Center. For more information, see [https://docs.microsoft.com/en-us/MicrosoftTeams/phones-for-teams.](https://docs.microsoft.com/en-us/MicrosoftTeams/phones-for-teams)

The C450HD phone also features the option to be used as a Microsoft Skype for Business IP phone, offered as part of AudioCodes' Managed IP Phones solution which defines the IP phone as an ITmanaged entity and delivers unique and complete lifecycle management of end-user desktop devices. A single-click switchover between Microsoft Teams with native client experience and Skype for Business is supported. The C448HD phone currently doesn't support this option as it's for Native Teams only.

## <span id="page-6-2"></span>**1.2 Specifications**

The table below summarizes the software specifications of the C450HD and C448HD IP Phones for Microsoft Teams.

<span id="page-6-3"></span>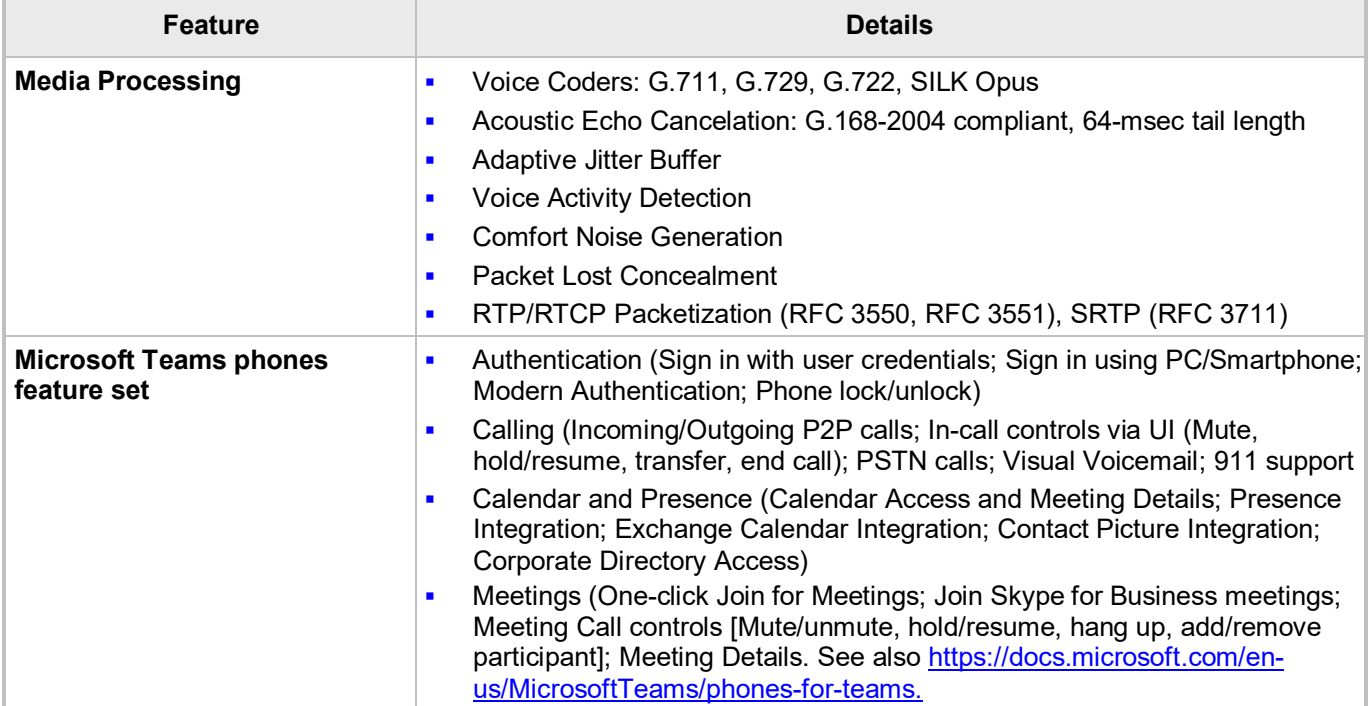

#### **Table 1-1: C450HD and C448HD IP Phones for Microsoft Teams Software Specifications**

## QCaudiocodes

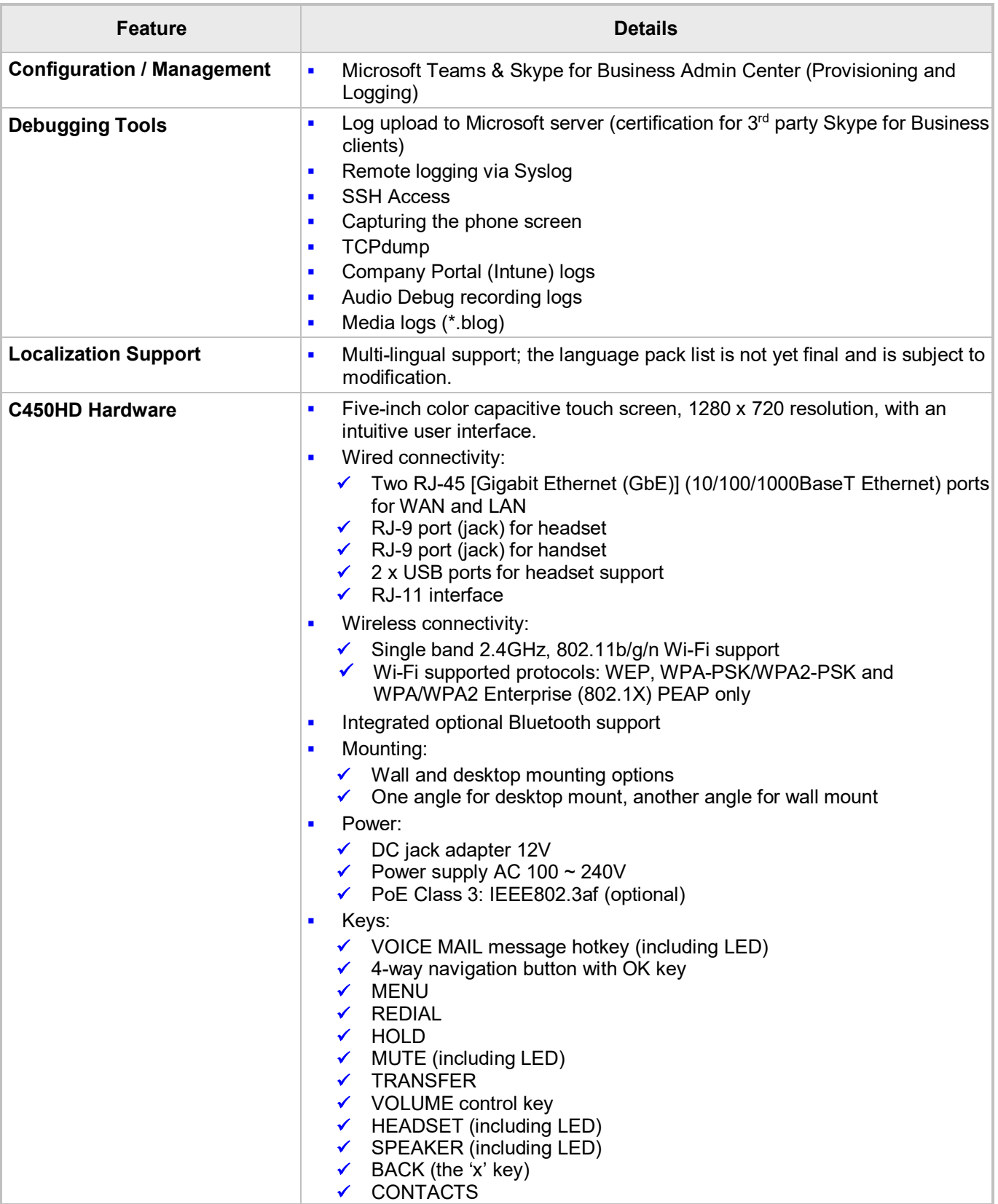

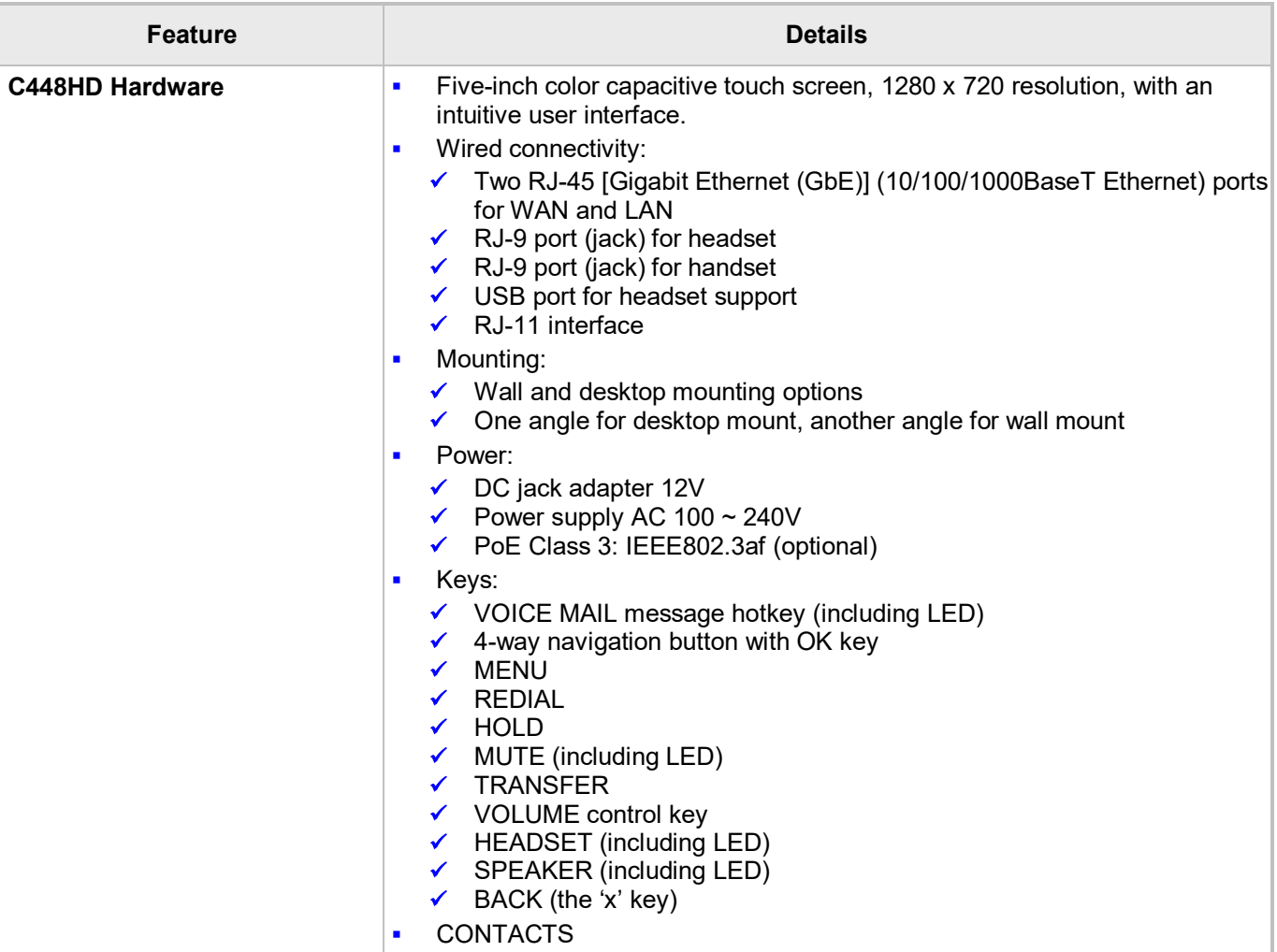

This page is intentionally left blank.

## <span id="page-10-0"></span>**2 Version 1.4.208**

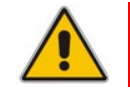

**Note:** Version 1.4.208 includes Microsoft Teams Version **2020051601**.

## <span id="page-10-1"></span>**2.1 What's New in Version 1.4.208**

 **Upgrade to Microsoft Teams version MicrosoftTeams-2020051601**. The new Microsoft Teams phone version includes:

#### • **People App for Teams Phones**

The People app on Teams phones allows the user to easily connect and collaborate with teammates, colleagues, friends and family in the Teams phones. Through the app, the user can see all their contacts and create and manage contact groups to organize their contacts. The app also provides a simple user experience and aligns with the contacts on the Teams desktop client.

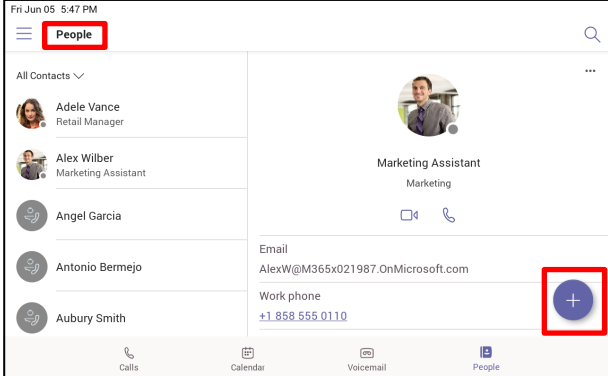

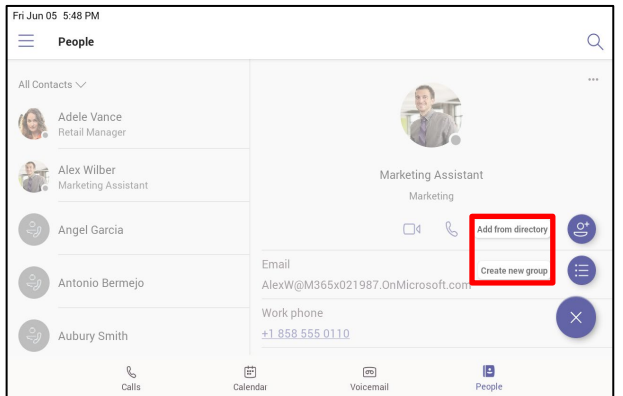

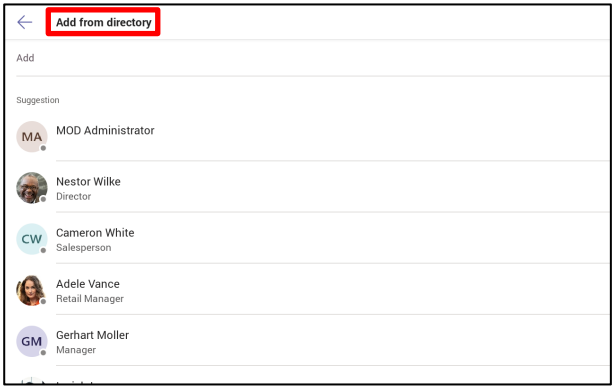

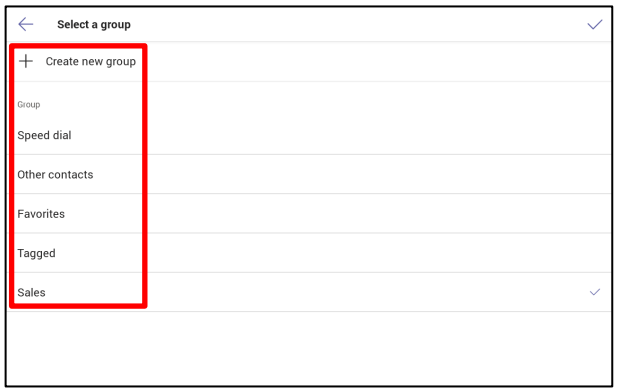

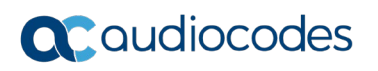

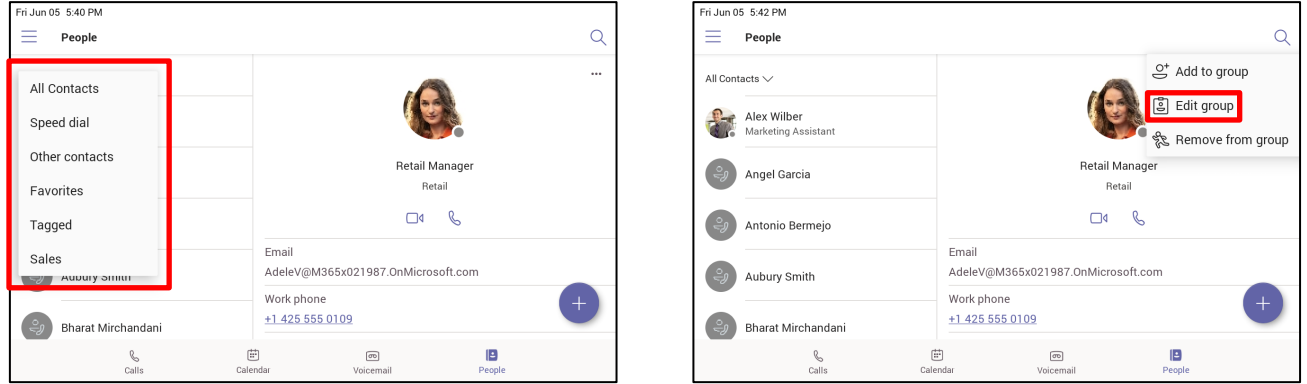

• The **CONTACTS** button is now supported. Users can access the People screen **from the People softkey as well as from the hard CONTACTS button** on the phone.

#### • **Transfer to Contacts**

To transfer your calls efficiently to frequent contacts, a new feature has been added to suggest contacts in the transfer screen for a single touch transfer. Contacts not shown in the list could be searched in the search bar, as always.

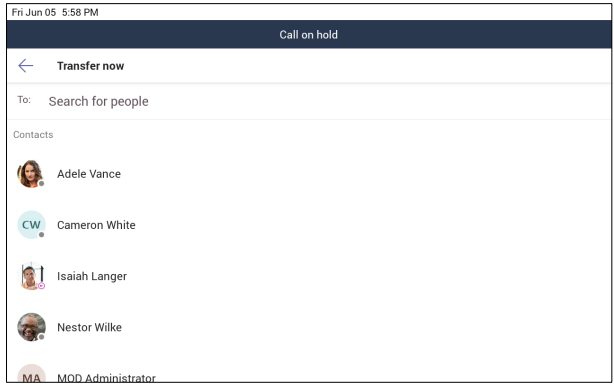

#### • **Raise Hand**

During a meeting, you can raise a virtual hand from your Teams phone to let people know you want to contribute without interrupting the conversation. Everyone in the meeting will see that you've got your hand up.

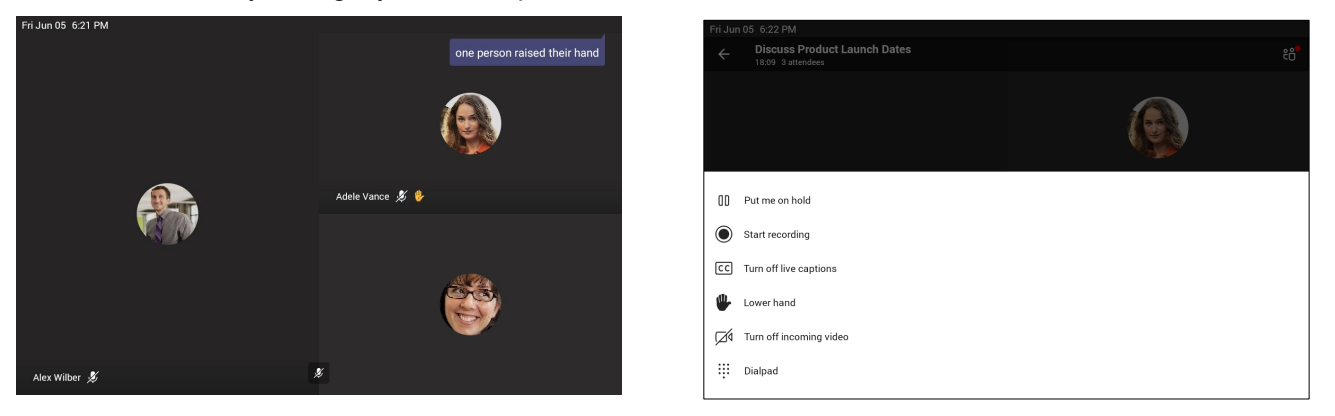

For more information: [https://support.office.com/en-us/article/raise-your-hand-in-a-teams](https://support.office.com/en-us/article/raise-your-hand-in-a-teams-meeting-bb2dd8e1-e6bd-43a6-85cf-30822667b372)[meeting-bb2dd8e1-e6bd-43a6-85cf-30822667b372](https://support.office.com/en-us/article/raise-your-hand-in-a-teams-meeting-bb2dd8e1-e6bd-43a6-85cf-30822667b372) 

#### • **Auto dismiss rate my call and call ended screens**

Support has been added to auto dismiss the call ended screen and rate my call screens (the star rating at the end of the call) for users to continue with their productivity without requiring additional user action to dismiss those screens.

#### • **Global Network Banner**

A single banner is displayed across all screens indicating that the action cannot be completed when there is network loss.

 **A new notification is displayed during firmware update**. The new feature pops up a notification to notify users that the phone is being updated. When the phone is about to be rebooted, it also notifies. Currently, only firmware update is notified. In the next version release, the phone will include notification also when updating the apps.

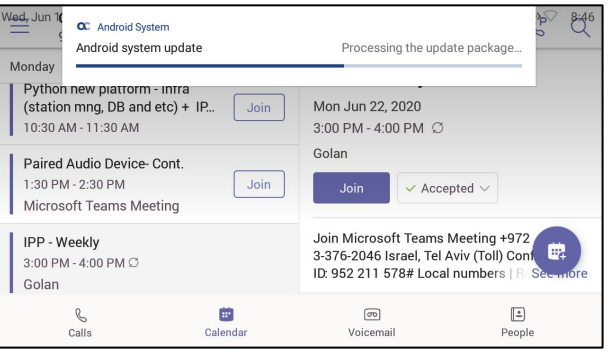

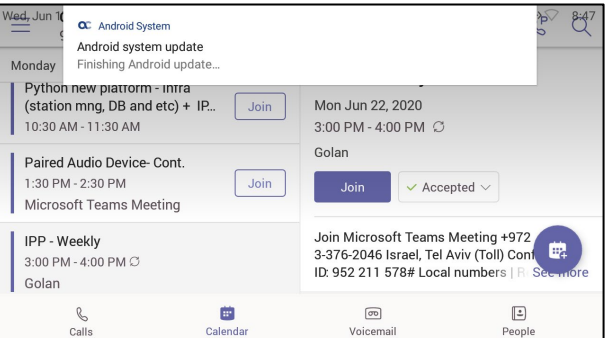

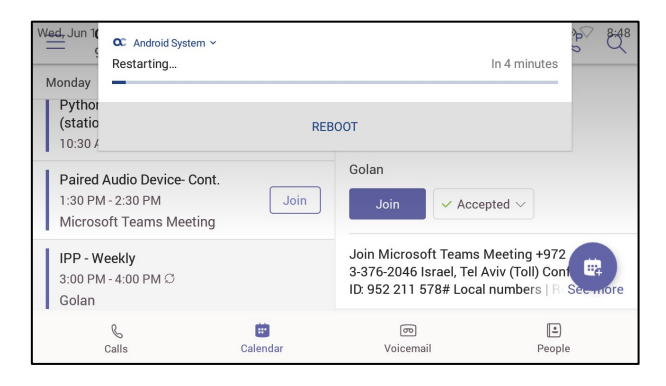

- **Noice quality tuning.**
- **Upgrade to Microsoft Admin Agent application version 212.**
- **Upgrade to Microsoft Company Portal application version 5.0.4771.0**
- **Features in preview:**
	- Live Captions Teams app feature

Teams can detect what's said in a meeting or group call and present real-time captions. Note that live captions are a **preview feature** of Microsoft Teams and currently they're only available in English (US) for TAP customers.

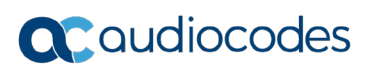

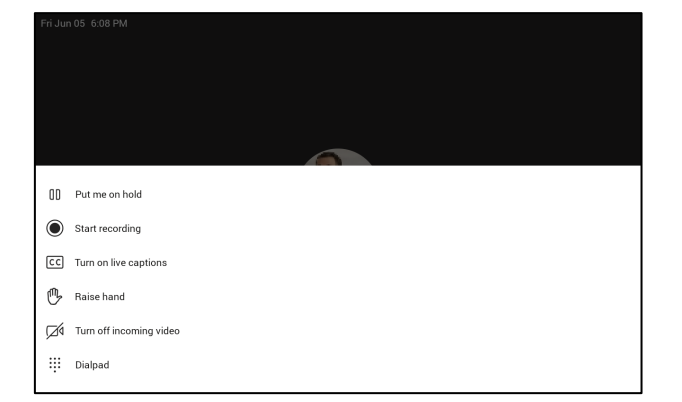

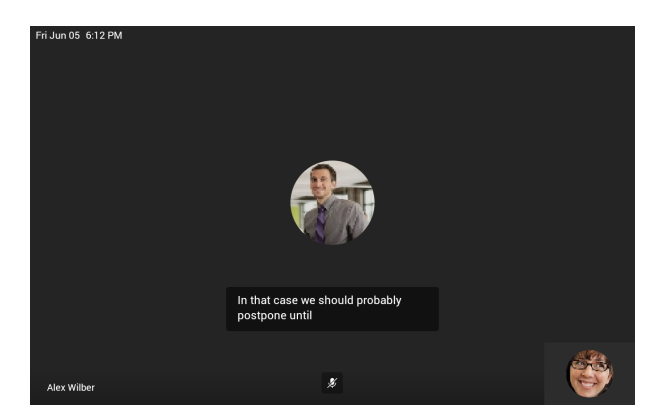

For more information: [https://support.microsoft.com/en-us/office/use-live-captions-in-a-teams](https://support.microsoft.com/en-us/office/use-live-captions-in-a-teams-meeting-4be2d304-f675-4b57-8347-cbd000a21260#ID0EABAAA=Mobile)[meeting-4be2d304-f675-4b57-8347-cbd000a21260#ID0EABAAA=Mobile](https://support.microsoft.com/en-us/office/use-live-captions-in-a-teams-meeting-4be2d304-f675-4b57-8347-cbd000a21260#ID0EABAAA=Mobile)

• **Support for AudioCodes Device Management** and **AudioCodes Redirect Server** for full monitoring, upgrading and configuring the devices. Currently, it's released as a beta with a limited set of features.

Supported in this release:

- Getting the provisioning URL from AudioCodes' redirect server (if no other provisioning method is defined), or DHCP option 160.
- Monitoring the phones: The Device Manager presents the username, phone model, version, IP address and MAC address. See the figure of the Device Manager Dashboard below.
- ♦ Upgrade the phone firmware: The phone periodically checks whether there is a new firmware file on the OVOC server and if a new firmware file exists, the phone's firmware is automatically updated.
- Configuring the phones via the Device Manager: The phone periodically checks whether there ais a new .cfg configuration file on the OVOC server and if a new cfg file exists, the phone's cfg file is automatically updated. Currently, the following parameters can be configured:
	- Phone lock
	- **Timezone**
	- Time DST
	- **Language**
	- Power saving
	- Screen saver

Not supported in this release but will be in the next release are:

- Provisioning and Management via HTTPS
- Commands such as Reboot, Switch to Teams Compatible and Upgrade now

Device Manager Express English<br>System Language <sup>O</sup> 10.16.2.21:57865 195.189.192.75<br>Server FQDN **Q** 7.6.20006.47090 10 min<br>Session Time Left  $\begin{array}{c} \begin{array}{c} \textbf{1} \\ \textbf{1} \end{array} \end{array}$  Total Alarma  $\textbf{0}$  $\overline{\phantom{a}}$  $\circledcirc$  $\bigoplus$ TOTAL<br>**43**<br>Dre ottalis, o  $\overline{\mathbf{17}}$  $\circledS$  $\widehat{\mathbf{A}}$ 19 Time 0<br>2020.04.14 12.54.99<br>2020.04.18 10:53:21 Userd<br>natid<br>0 |<br>| Fililit||14.259<br>|-<br>| Fililit||14.250 MODEL®<br>CessHD<br>CessHD<br>CessHD<br>CessHD<br>CessHD  $\overline{6}$ TEAMS\_14238<br>TEAMS\_14238  $\frac{1}{100}$ coopeFoliono 2020.04.10 10:45:1 2020.00.18 09:40:12 matic TEAMS\_1.4.185 costellentre

#### **Device Manager - Dashboard**

#### **Device Manager – Device Status**

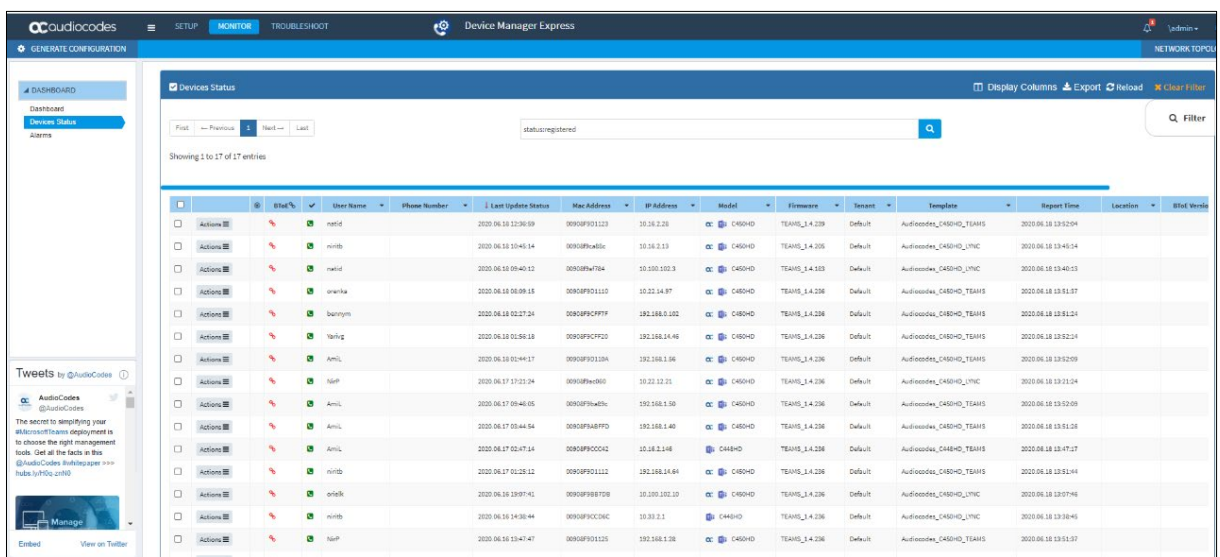

## <span id="page-15-0"></span>**2.2 Resolved Limitations in Version 1.4.208**

## <span id="page-15-1"></span>**2.2.1 Teams Application**

Here are the Teams application limitations that have been resolved in Version 1.4.208.

#### **Table 2-1: Resolved Teams Application Limitations in Version 1.4.208**

<span id="page-15-3"></span>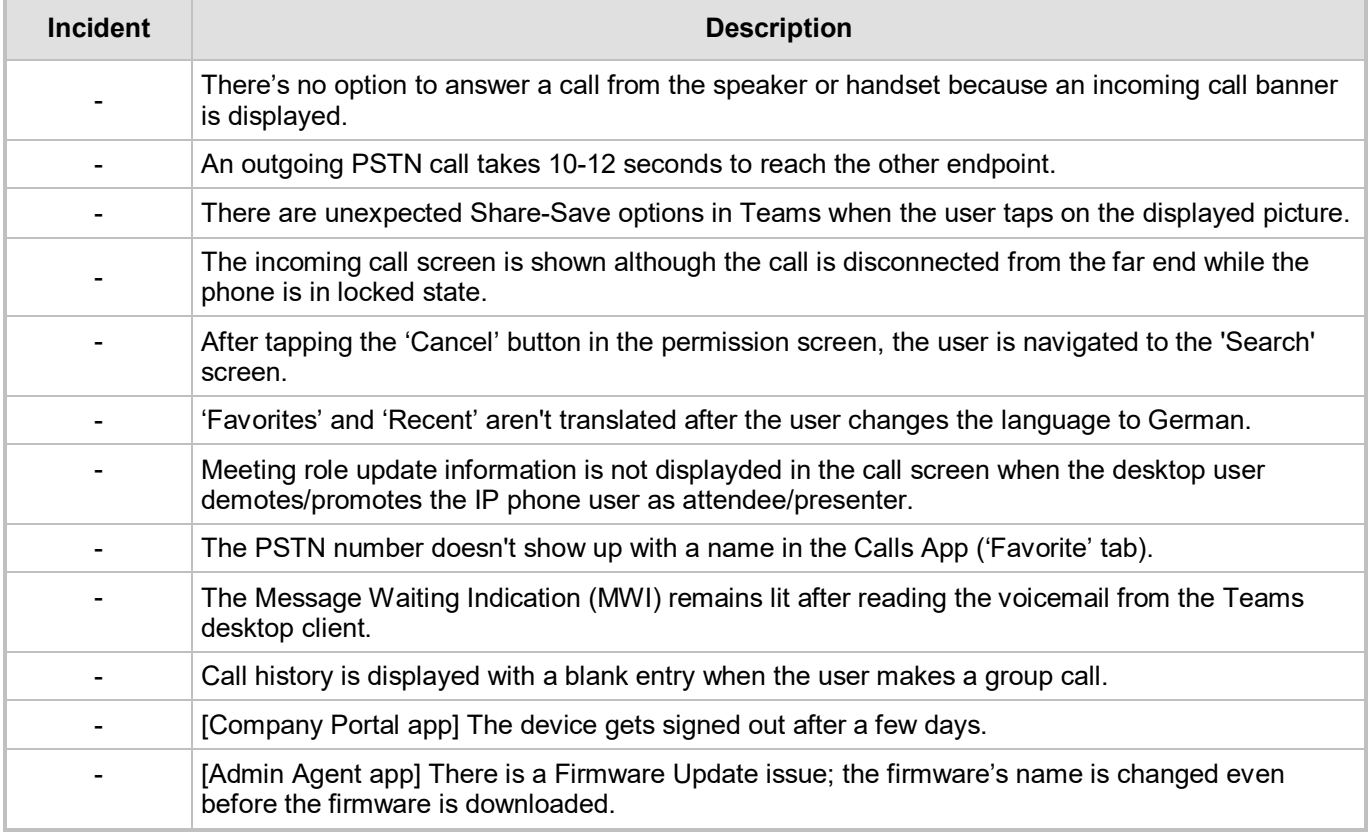

## <span id="page-15-2"></span>**2.2.2 Device**

Here are the device limitations that have been resolved in Version 1.4.208.

#### **Table 2-2: Resolved Device Limitations in Version 1.4.208**

<span id="page-15-4"></span>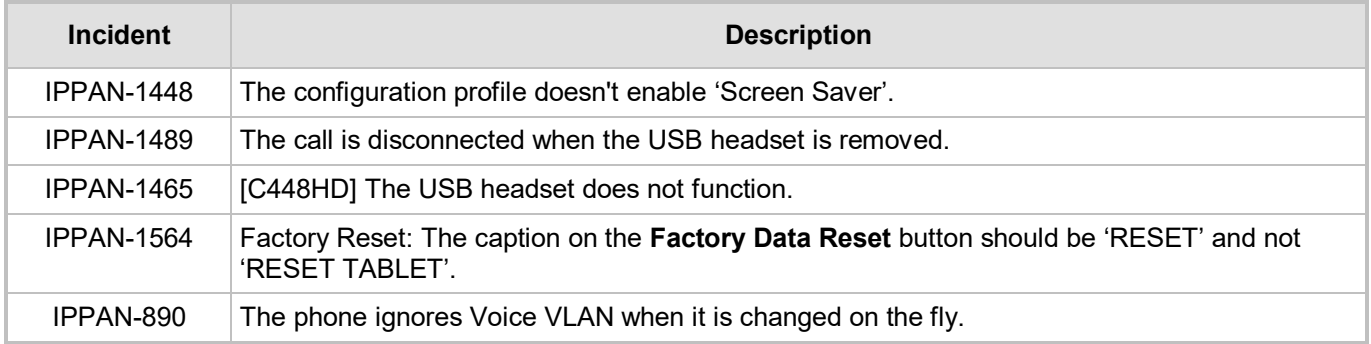

## <span id="page-16-0"></span>**3 Previous Releases**

## <span id="page-16-1"></span>**3.1 Version 1.3.51**

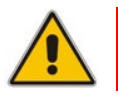

**Note:** Version 1.3.51 includes Microsoft Teams Version **2020040801**.

## <span id="page-16-2"></span>**3.1.1 What's New in Version 1.3.51**

 **Upgrade to Microsoft Teams version MicrosoftTeams-2020040801**. The new Microsoft Teams phone version includes:

#### • **Better Together over Bluetooth with support for:**

- Pairing with the Teams PC Client
- Lock/unlock synchronization

Bluetooth must be enabled on both phone and PC. A new option 'Manage Devices' is used to pair between phone and PC. Here's how Better Together over Bluetooth is set up:

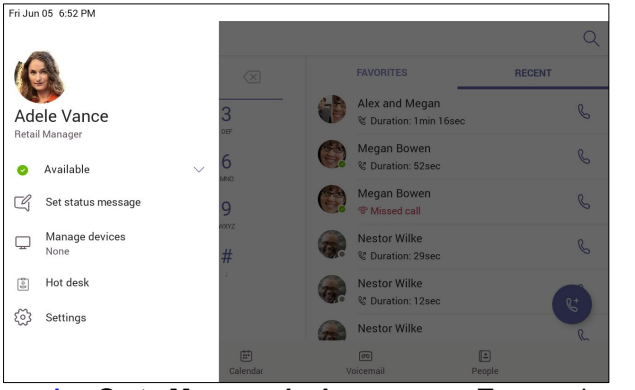

**1.** Go to **Manage devices** on your Teams phone. **2.** Click **Find a device** and **Connect** to setup

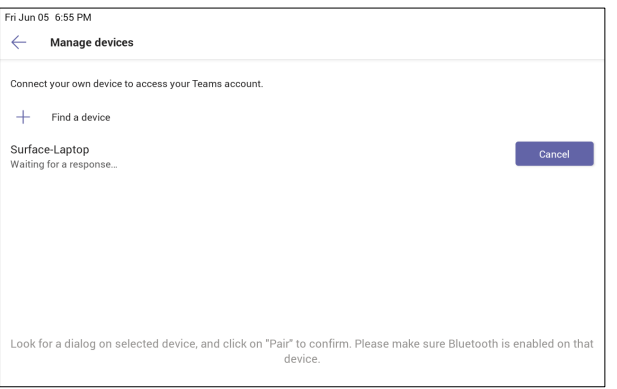

**3.** Teams phone is waiting for a response from your Teams Windows Desktop client.

- -<br>Tri Jun 05 6:54 PM **Manage devices** Connect your own device to access your Teams account Find a device Surface-Laptop
	- with your nearby Teams Windows Desktop client.

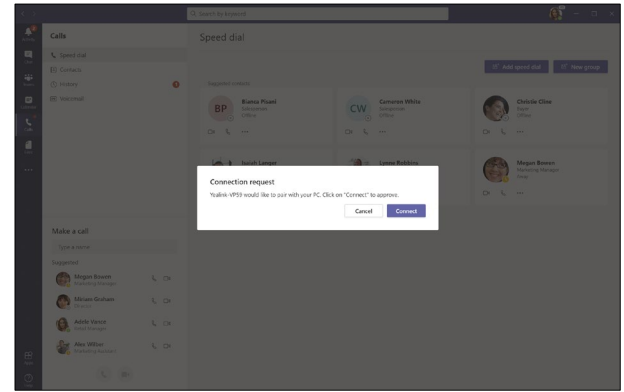

**4.** Click **Connect** on your Teams Windows Desktop client to complete setup with your Teams phone.

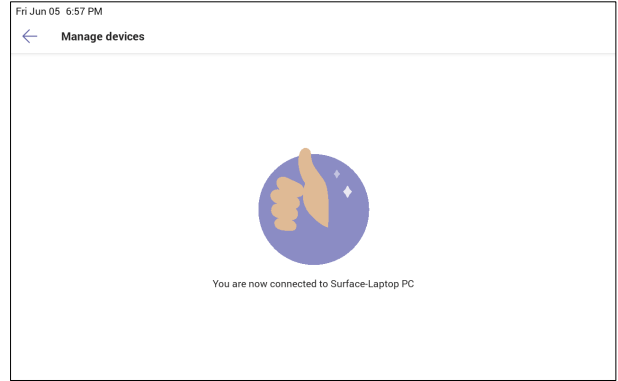

**5.** Better Together setup is complete.

**Upgrade to Microsoft Admin Agent application version 210.** 

## <span id="page-17-0"></span>**3.1.2 Resolved Limitations in Version 1.3.51**

#### <span id="page-17-1"></span>**3.1.2.1 Teams Application**

Here are the Teams application limitations that have been resolved in Version 1.3.51.

#### **Table 3-1: Resolved Teams Application Limitations in Version 1.3.51**

<span id="page-17-5"></span>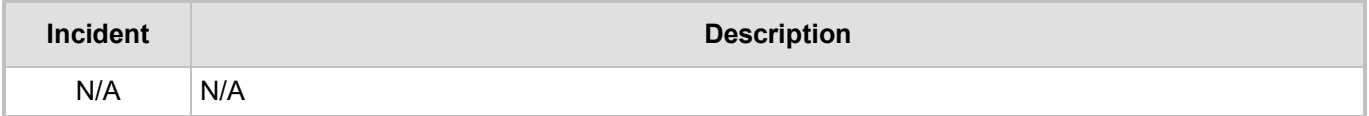

#### <span id="page-17-2"></span>**3.1.2.2 Device**

Here are the device limitations that have been resolved in Version 1.3.51.

#### **Table 3-2: Resolved Device Limitations in Version 1.3.51**

<span id="page-17-6"></span>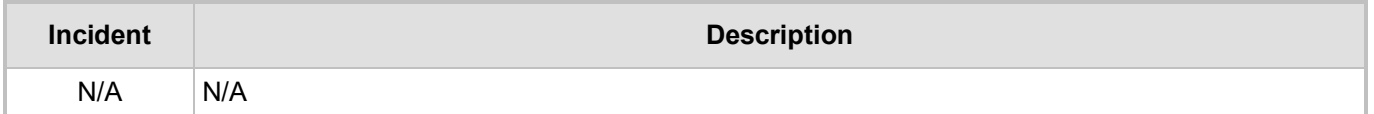

## <span id="page-17-3"></span>**3.2 Version 1.3.40**

**Note:** Version 1.3.40 includes Microsoft Teams Version **1.0.94.2020031901**.

## <span id="page-17-4"></span>**3.2.1 What's New in Version 1.3.40**

- **Upgrade to Microsoft Teams version MicrosoftTeams-2020031901**. The new Microsoft Teams phone version includes multiple resolved limitations. Some of these fixes were for major issues. See [Resolved Limitations in ,](#page-15-0) [Teams Application,](#page-15-1) to view the full list of fixes.
	- The phone now allows users to add or remove 'Favorites'.

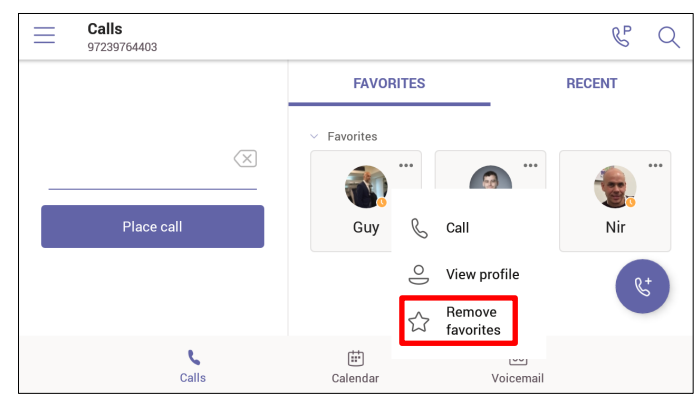

#### **Remove Favorites**

#### **Add Favorites**

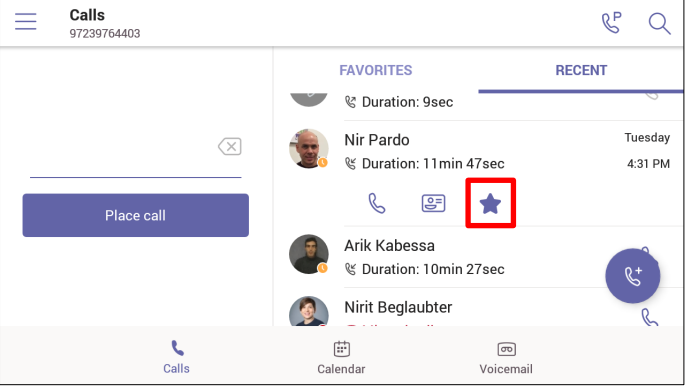

- The Calls application has been improved for basic calls and for advanced features.
	- Always available dial pad for devices in landscape mode
	- Quick access with touch-friendly icons for favorite contacts
	- Hidden but accessible view of recent calls for increased privacy

Here are sample screenshots:

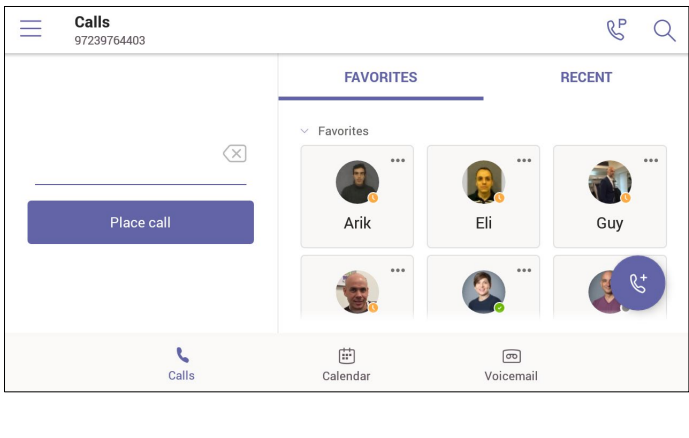

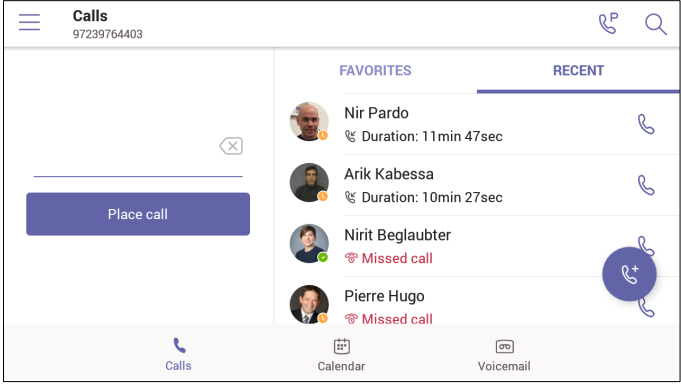

• **Group Call Pickup**. Users can accept / decline incoming call notifications for call groups from anywhere in the app.

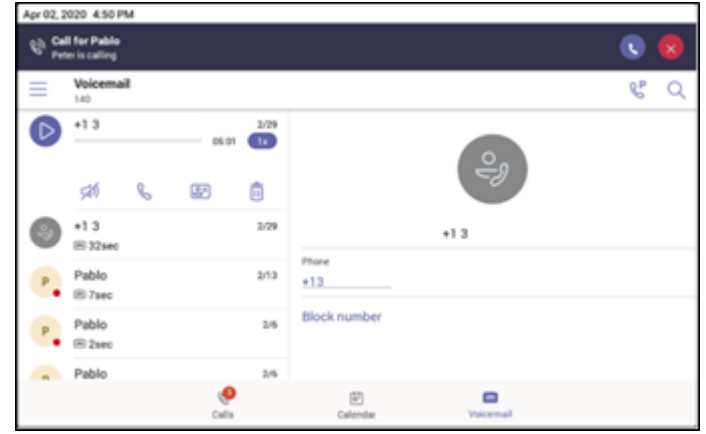

• **Manage delegates on Microsoft Teams phones (Boss/Admin settings) are now supported**. You can pick someone in Teams to be your delegate, to receive and make calls on your behalf. When you add a delegate, you're essentially sharing your phone line with them, so they can see and share all of your calls. In addition to the Teams desktop client, with this new feature support, Teams phones will also provide the ability to setup and manage delegates via Settings on the phone.

A new option 'Manage Delegates' was added under the app 'Settings' page to support this setting.

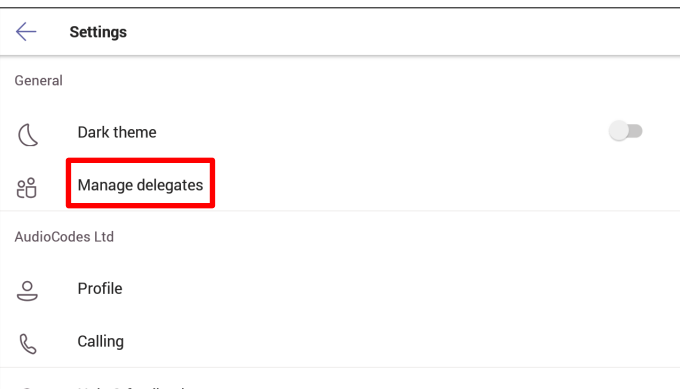

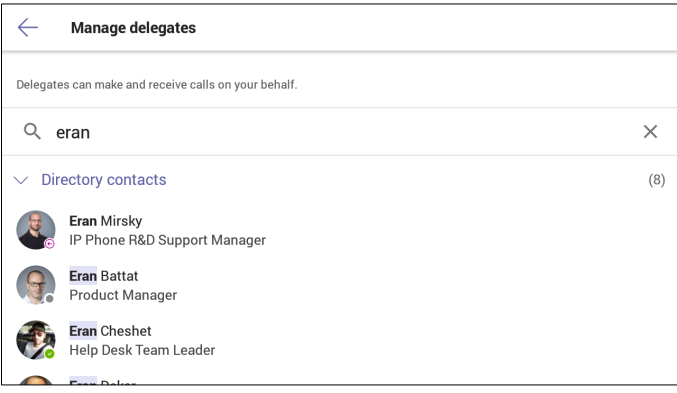

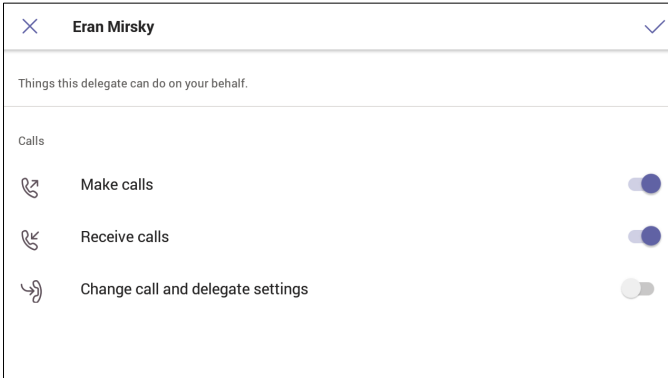

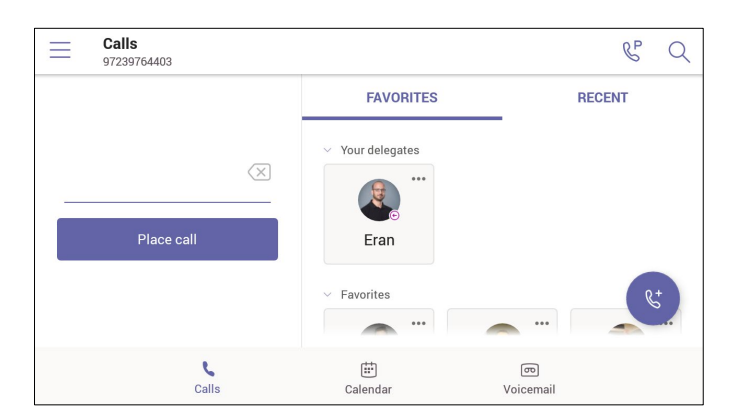

• The phone now supports **distinctive ringtones per call type**. You can choose custom ringtones from an available list of ringtone options and set different ringtones for incoming calls, forwarded calls and delegated calls.

To allow this setting, go to your profile picture at the top of the app and select **Settings** > **Calling**.

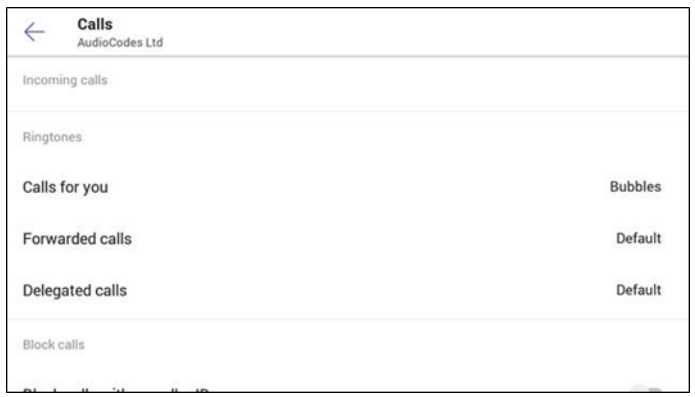

- The phone now supports **auto-dialing to call an extension**. Tenant admins can add dial plans for their organization with normalization rules to enable extension dialing in Teams. With this new feature release, Teams phones will auto dial in three seconds after an approved extension is dialed by the user using the dial pad.
- **Upgrade to Microsoft Company Portal application version 5.0.4715.0.** See [Resolved](#page-15-0)  [Limitations in ,](#page-15-0) [Teams Application,](#page-15-1) to view the full list of Company Portal fixes
- **Upgrade to Microsoft Admin Agent application version 207.** See [Resolved Limitations in ,](#page-15-0) [Teams Application,](#page-15-1) to view the full list of Admin Agent fixes
- **A dumpstate option has been added to the Admin's debugging capabilities**. The feature allows the Admin who needs to get logs from the device, to dump the logs with a single touch to the phone's Secure Digital (SD) Card. The logs can be collected later using Secure Copy Protocol (SCP) based on Secure Shell (SSH) protocol.

In the phone's 'Device Settings', a new **Diagnostic Data** option was added (**Device Administration** > **Debugging)**:

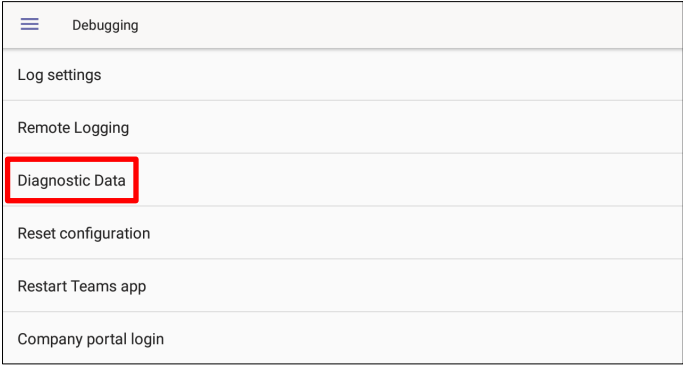

• Touch the **Diagnostic Data** option.

 $\overline{1}$ 

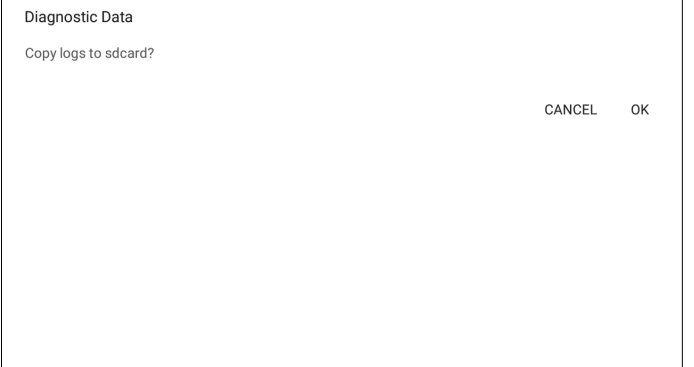

- Touch **OK** to confirm; the phone creates all necessary logs and copies them to its SD Card / Logs folder.
- To get the logs, the Admin must use SCP.
- The term 'Switch to Skype for Business' has been changed to 'Switch to Teams Compatible' (in the device's Admin's 'Debugging' screen).

## <span id="page-22-0"></span>**3.2.2 Resolved Limitations in Version 1.3.40**

#### <span id="page-22-1"></span>**3.2.2.1 Teams Application**

Here are the Teams application limitations that have been resolved in Version 1.3.40.

#### **Table 3-3: Resolved Teams Application Limitations in Version 1.3.40**

<span id="page-22-3"></span>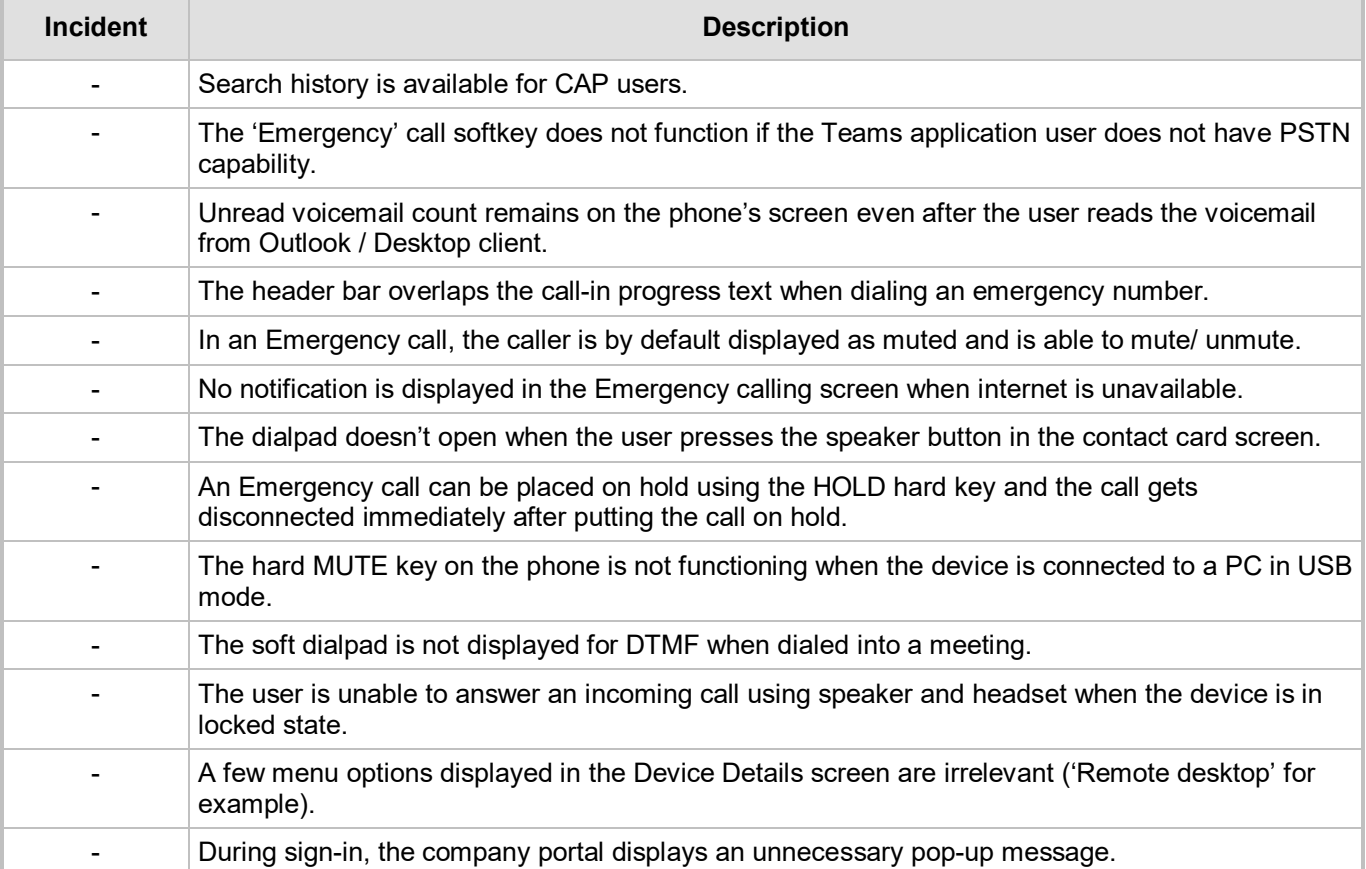

#### <span id="page-22-2"></span>**3.2.2.2 Device**

Here are the device limitations that have been resolved in Version 1.3.40.

#### **Table 3-4: Resolved Device Limitations in Version 1.3.40**

<span id="page-22-4"></span>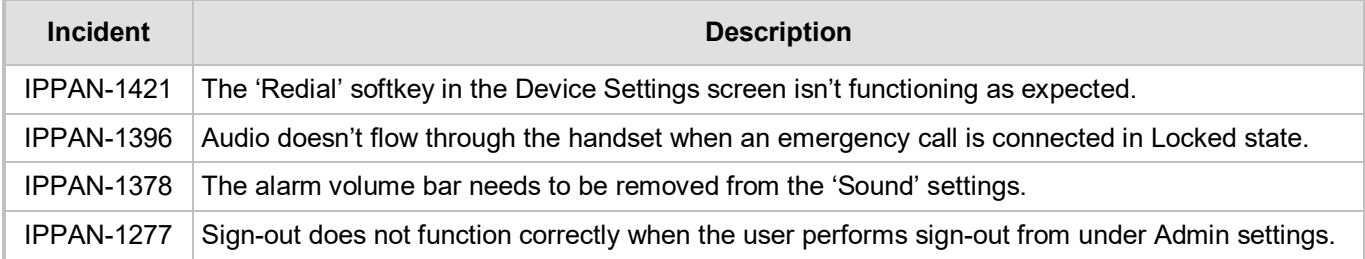

## <span id="page-23-0"></span>**3.3 Version 1.2.196**

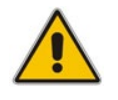

**Note:** Version 1.2.196 includes Microsoft Teams Version **1.0.94.2020020601**.

## <span id="page-23-1"></span>**3.3.1 What's New in Version 1.2.196**

- **Upgrade to Microsoft Teams version MicrosoftTeams-2020020601**. The new Microsoft Teams phone version includes multiple resolved limitations. Some of these fixes were for major issues. See Resolved Limitations in, [Teams Application,](#page-15-1) to view the full list of fixes.
	- Dynamic 911 support as per Kari's law
- **Upgrade to Microsoft Company Portal application version 5.0.4623.0.** See [Resolved](#page-15-0)  [Limitations in ,](#page-15-0) [Teams Application,](#page-15-1) to view the full list of Company Portal fixes
- **Upgrade to Microsoft Admin Agent application version 204.** See [Resolved Limitations in ,](#page-15-0) [Teams Application,](#page-15-1) to view the full list of Admin Agent fixes
	- **New model C448HD phone for Microsoft Teams** is now supported. The C448HD phone for Microsoft Teams is identical to the C450HD phone for Microsoft Teams except for:
		- Bluetooth and Wi-Fi
		- Only one USB port
		- Does not support Expansion Module
- **Support for 802.1X Authentication**. IEEE Standard for Port-based Network Access Control (PNAC). See <https://1.ieee802.org/security/802-1x/> for more information. 802.1X Authentication is currently supported for MD5 only. Support for EAP-TLS will be added in the next release. To enable the feature from the phone, open the 'Modify Network' screen (as an Admin) and then the 802.1x Settings screen:

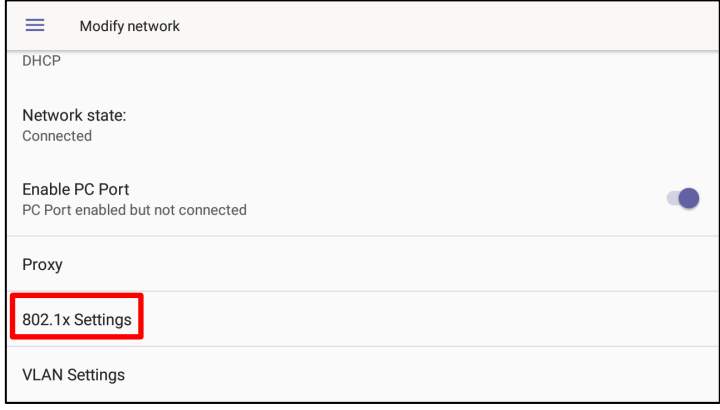

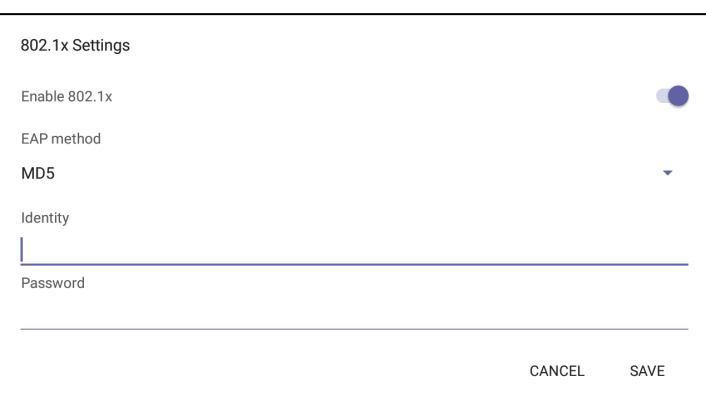

#### **Enhanced E911**

• A new 'Emergency' key was added to the phone's idle lock screen, i.e., to the screen displayed before the screen that allows entering the PIN code/pattern.

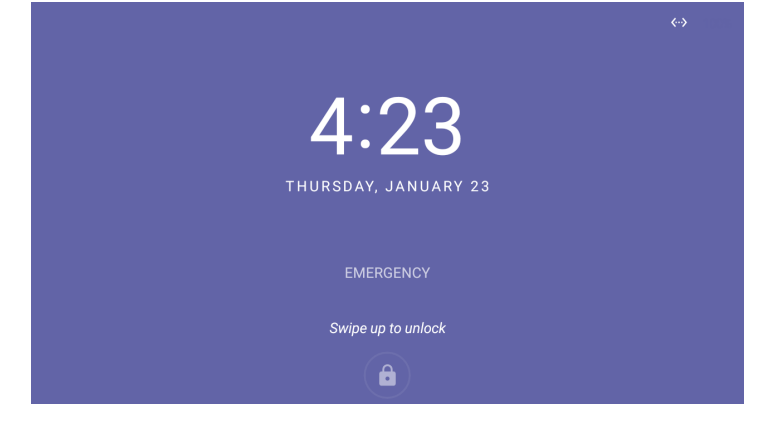

Users can dial the E911 service from a locked screen without needing to press the 'Emergency' key. They only need to dial 911 and then trigger the call from the speaker/handset or wait for the timeout; they can pick up the handset or press the speaker button and dial 911 from the lock screen:

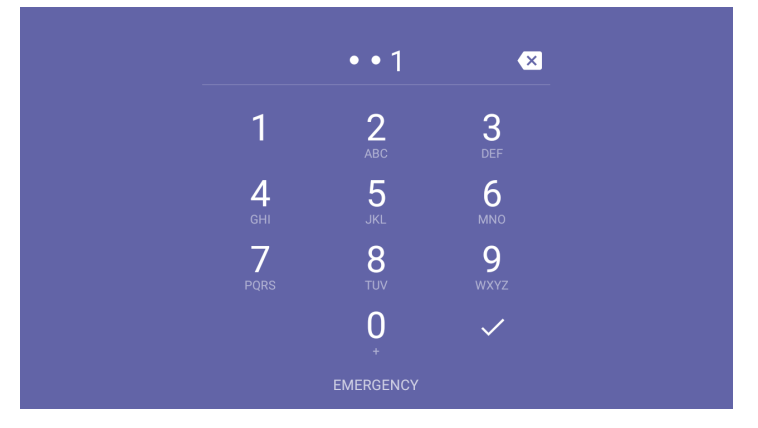

• The 'Emergency call' screen with the emergency dialed number is then displayed. Users can then perform the dialing.

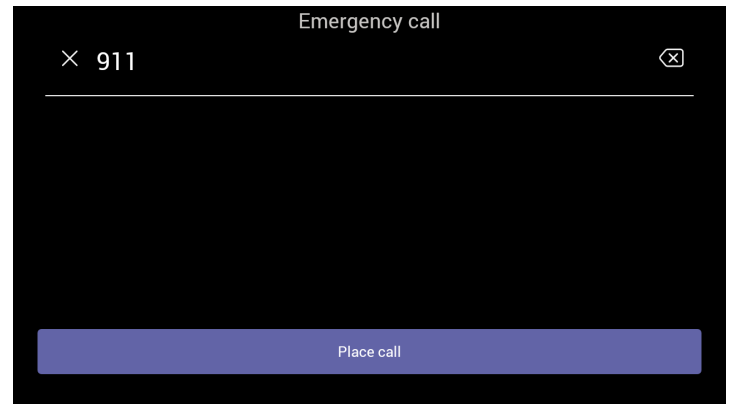

- **Bluetooth support now provided under Android as a Beta**. Handsfree profile where the phone is able to connect to Bluetooth headset or speaker.
- The **unlock feature on the phone for Microsoft Teams has been improved** using a smart PIN unlock mechanism. When users now use the PIN to lock the phone, to unlock they just need to type the PIN number for the phone to automatically unlock without requiring users to confirm using the **OK** button.
- All 'Settings' fields that pop up and require the virtual keypad for inputting characters and/or numbers - such as when the network administrator needs to enter an IP address to debug or when they need to enter their PIN lock for the security tab - were improved so that **the keyboard/keypad now only takes up half the screen and not the full screen as was the case previously**. Example:

#### **Numeric Keypad**

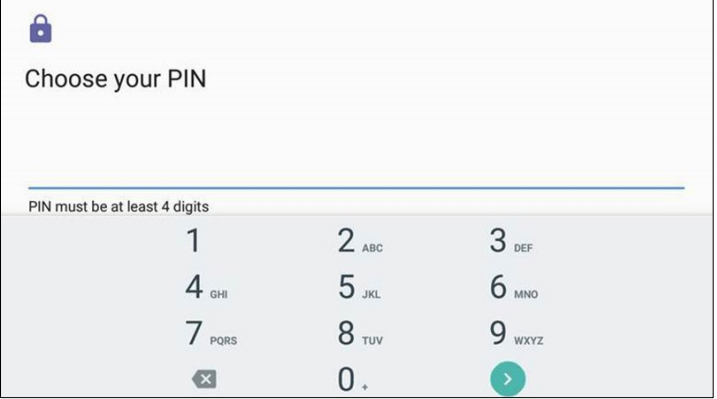

#### **QWERTY Keypad**

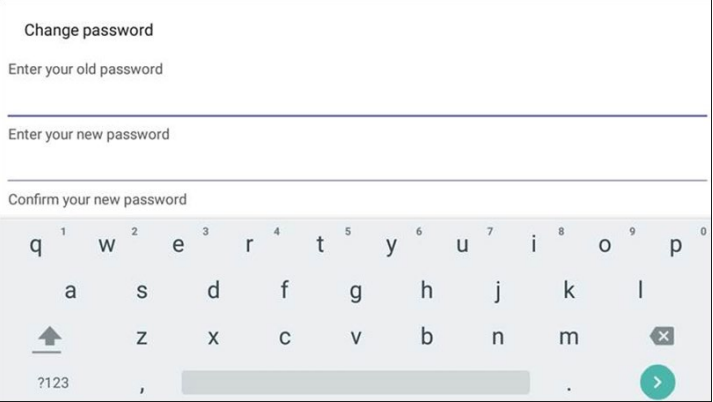

#### **Transparent upper bar**

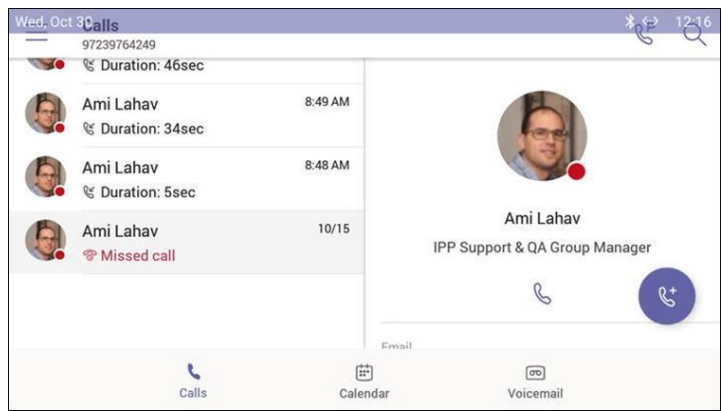

*The main screen is now free of obstructions and the status bar displays the date* 

#### **Refresh icon**

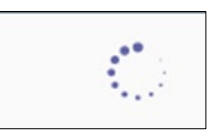

*Improved look and feel compared to the previous*

**Hot Desking**. Allows signing in to a phone that is already signed in by another user without signing out the original user to whom the phone was assigned for primary use. Access the Hot Desking feature from the Hot desk option in the Teams application settings.

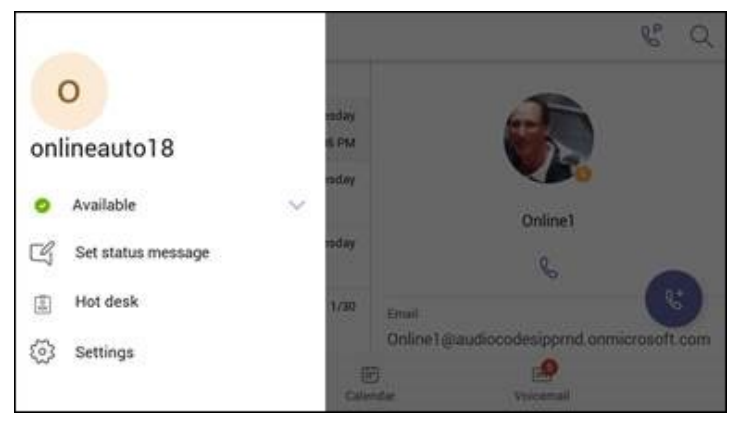

## <span id="page-27-0"></span>**3.3.2 Resolved Limitations in Version 1.2.196**

#### <span id="page-27-1"></span>**3.3.2.1 Teams Application**

Here are the Teams application limitations that have been resolved in Version 1.2.196.

#### **Table 3-5: Resolved Teams Application Limitations in Version 1.2.196**

<span id="page-27-3"></span>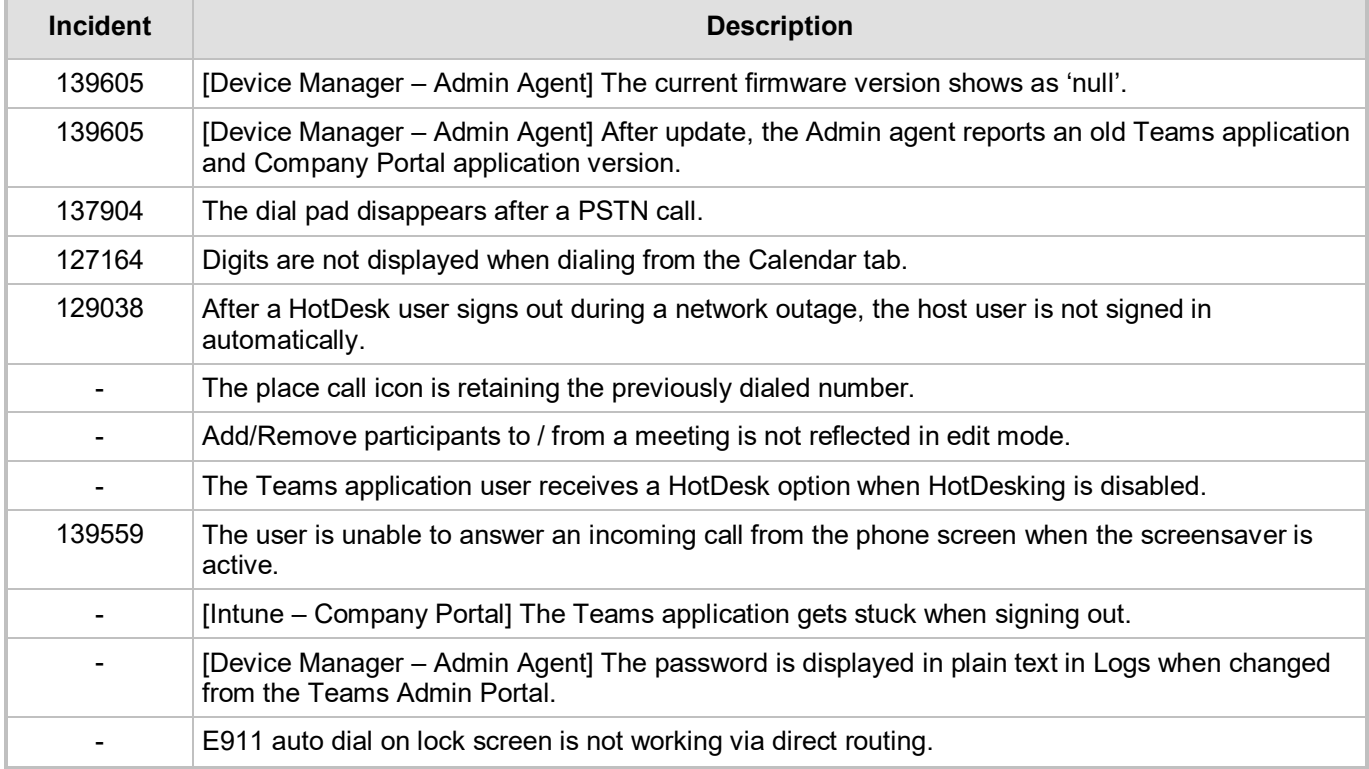

#### <span id="page-27-2"></span>**3.3.2.2 Device**

Here are the device limitations that have been resolved in Version 1.2.196.

#### **Table 3-6: Resolved Device Limitations in Version 1.2.196**

<span id="page-27-4"></span>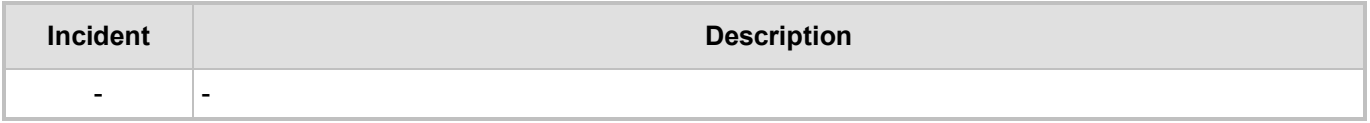

## <span id="page-28-0"></span>**3.4 Version 1.1.96**

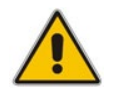

**Note:** Version 1.1.96 includes Microsoft Teams Version **1.0.94.2019110802**.

## <span id="page-28-1"></span>**3.4.1 What's New in Version 1.1.96**

 **Upgrade to Microsoft Teams version MicrosoftTeams-2019110802**. See [Resolved Limitations](#page-15-0)  [in ,](#page-15-0) [Teams Application,](#page-15-1) to view the list of fixes in this release.

## <span id="page-28-2"></span>**3.4.2 Resolved Limitations in Version 1.1.96**

#### <span id="page-28-3"></span>**3.4.2.1 Teams Application**

Here are the Teams application limitations that have been resolved in Version 1.1.96.

<span id="page-28-5"></span>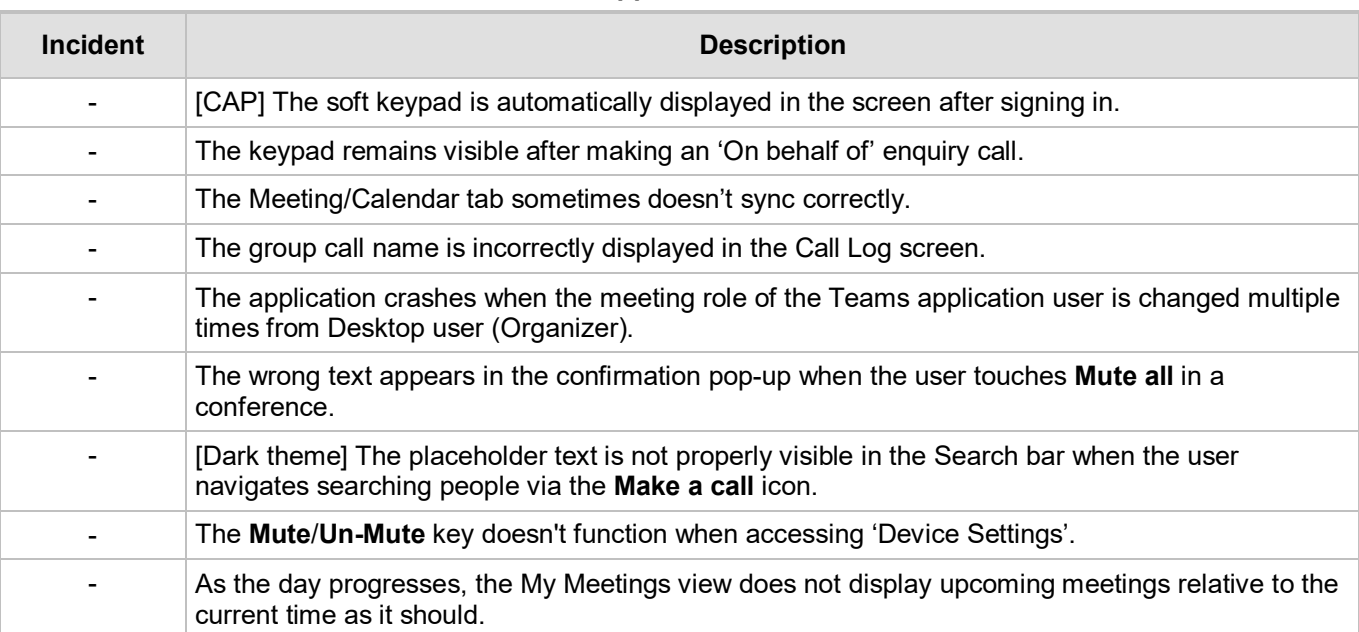

#### **Table 3-7: Resolved Teams Application Limitations in Version 1.1.96**

#### <span id="page-28-4"></span>**3.4.2.2 Device**

No device limitations were resolved in Version 1.1.96.

#### **Table 3-8: Resolved Device Limitations in Version 1.1.96**

<span id="page-28-6"></span>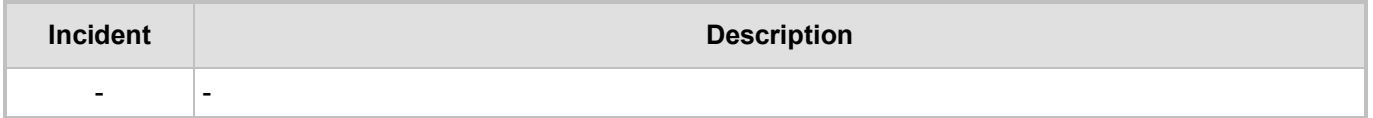

## <span id="page-29-0"></span>**3.5 Version 1.1.92**

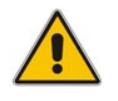

**Note:** Version 1.1.92 includes Microsoft Teams Version 1.0.94.2019110101.

## <span id="page-29-1"></span>**3.5.1 What's New in Version 1.1.92**

- **Upgrade to Microsoft Teams version MicrosoftTeams-2019110101***.* The new Microsoft Teams phone version includes multiple resolved limitations. Some of these fixes were for major issues. See Resolved Limitations in, [Teams Application,](#page-15-1) to view the full list of fixes.
- **Upgrade to Microsoft Company Portal application version 5.0.4569.0.** The new Company Portal application includes the following new features:
	- Consistent GUI design for IP phone enrollment
- **Upgrade to Microsoft Admin Agent application version 201.** The new Company Portal application includes the following new features:
	- **Resiliency**. The Admin Agent is resilient and can recover from crashes.

## <span id="page-29-2"></span>**3.5.2 Resolved Limitations in Version 1.1.92**

#### <span id="page-29-3"></span>**3.5.2.1 Teams Application**

Here are the Teams application limitations that have been resolved in Version 1.1.92.

#### **Table 3-9: Resolved Teams Application Limitations in Version 1.1.92**

<span id="page-29-4"></span>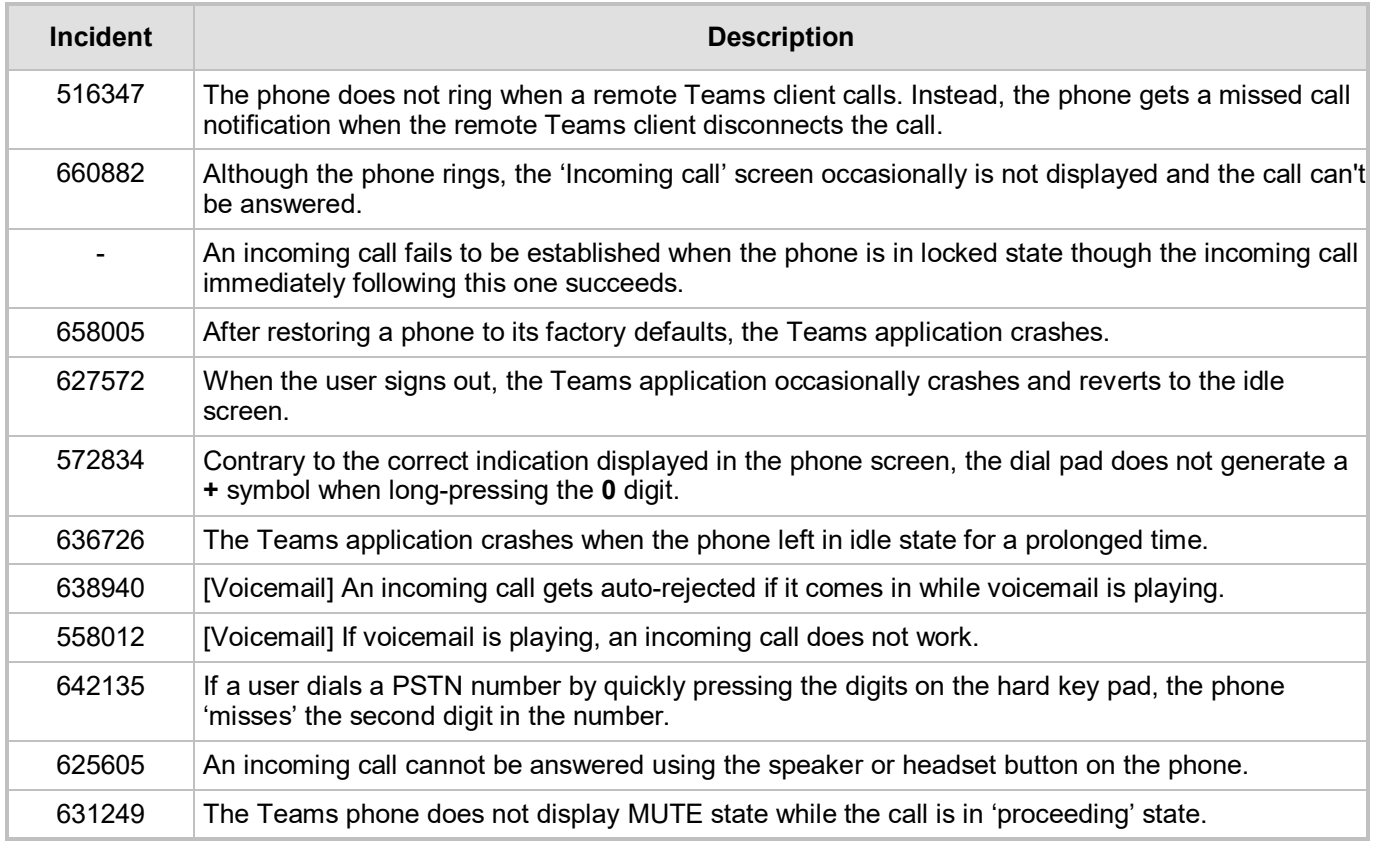

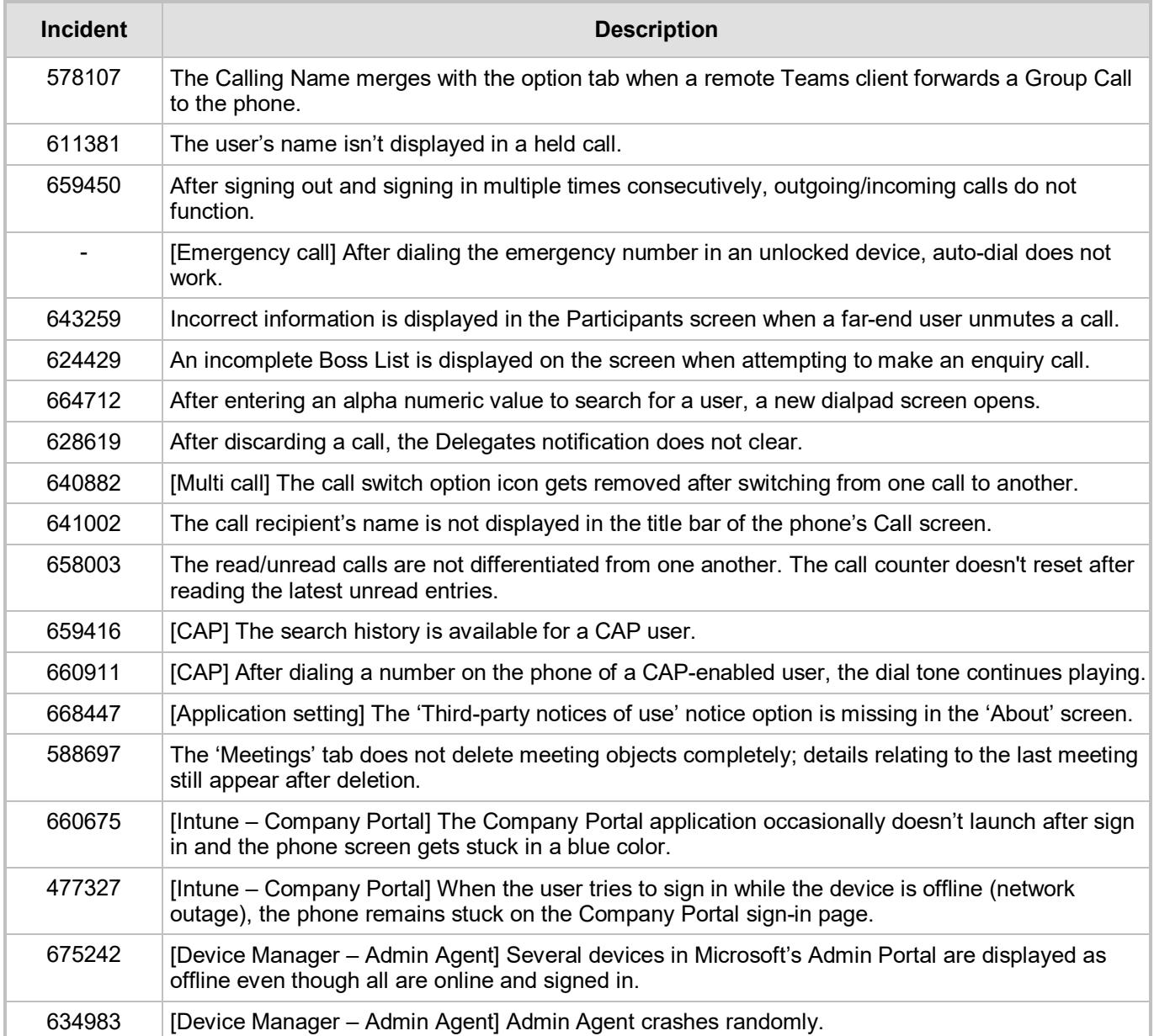

#### <span id="page-30-0"></span>**3.5.2.2 Device**

Here are the device limitations that have been resolved in Version 1.1.92.

#### **Table 3-10: Resolved Device Limitations in Version 1.1.92**

<span id="page-30-1"></span>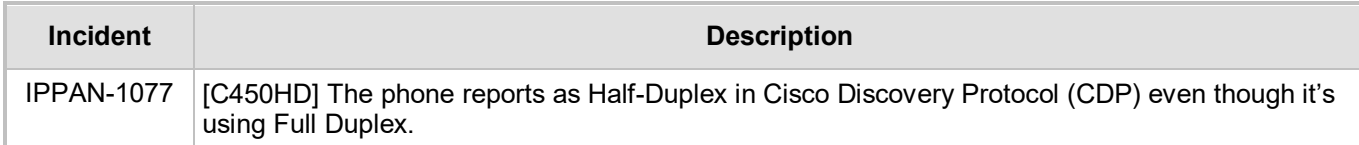

## <span id="page-31-0"></span>**3.6 Version 1.1.77**

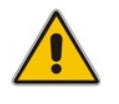

**Note:** Version 1.1.77 includes Microsoft Teams Version 1.0.94.2019082001.

## <span id="page-31-1"></span>**3.6.1 What's New in Version 1.1.77**

- **C450HD Wi-Fi capability**. The phone can connect to an Access Point via Wi-Fi. To enable Wi-Fi, users must:
	- **1.** Access the Device Settings screen and select **Wi-Fi**.

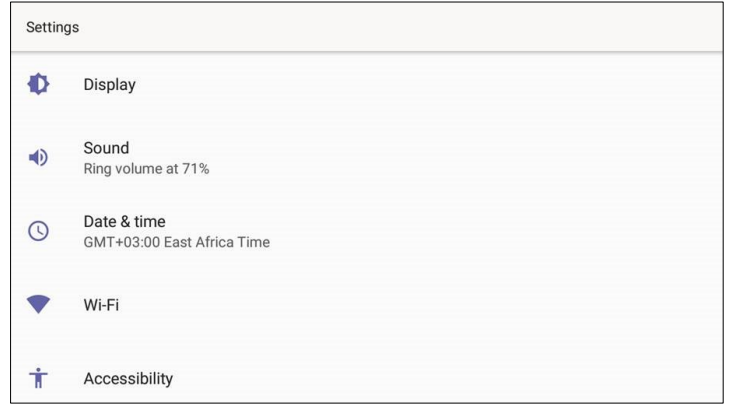

**2.** Switch Wi-Fi to **On** to view the list of possible SSIDs:

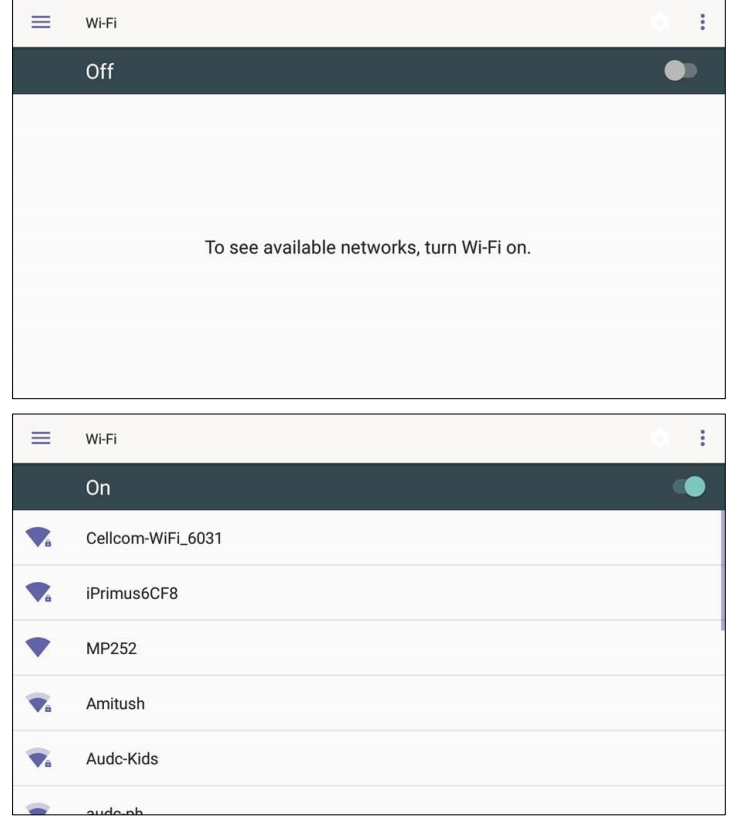

**3.** Select an SSID, configure the required credentials, and then touch **CONNECT**:

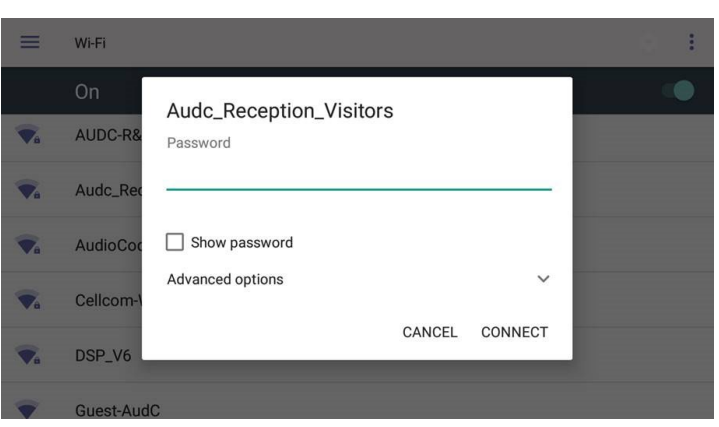

- **Support for an unrooted device**. Starting from this release, the C450HD device will no longer be defined as a 'rooted/jailbroken device'.
- Upgrade to Microsoft Teams version *MicrosoftTeams-2019082001.apk*. The new Teams version includes the following new features*:*
	- **Improved user dialing experience**. Here are some examples:
		- Touching the keypad icon located in the upper right corner of the screen shown in the figure below results in the phone activating the speaker, playing a dial tone and allowing the user to dial digits to make a call.

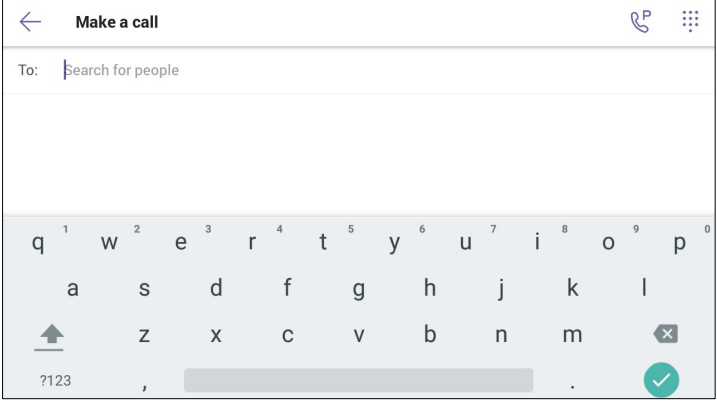

After activating the speaker and then starting to dial a number, the user can touch the  $\infty$ key (shown in the figure below) if they decide they don't want to make the call; the speaker LED turns off.

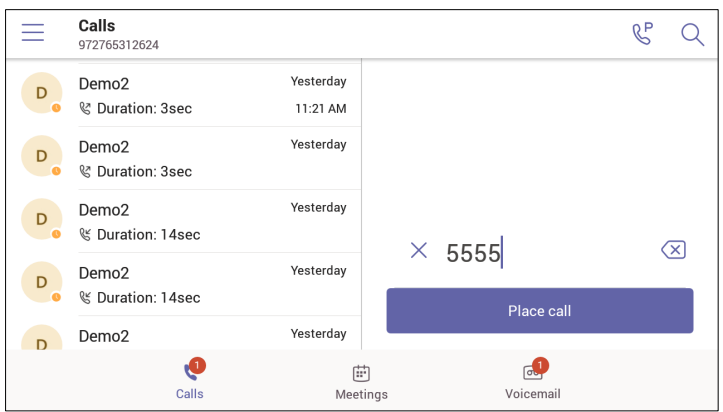

- User experience was improved with **multiple incoming calls ringing** scenarios.
- Support for **Common Area Phone** (CAP) users who can sign in with a CAP account. See the next feature (below) for how to use TeamsIPPhonePolicy to correctly sign-in to the device as a CAP user.
- Support for **IP phone policies**. Using TeamsIPPhonePolicy, the following users can be created who can then sign in to the phone:
- UserSignin: All features are available, i.e., calls, meetings and voicemail
- MeetingSignIn: Only meetings are available
- CAP SignIn (SearchOnCommonAreaPhoneMode=Enabled): The user has calling and searching capability
- CAP SignIn (SearchOnCommonAreaPhoneMode=Disabled): The user has calling capability
- The Microsoft Admin agent has been updated to version 49.
- **LLDP/CDP can be configured** via the Admin device settings.
- **Regional tone settings can be configured** from the Admin device settings.
- **Support for enterprise HTTP/S proxy servers** enabling phones in an enterprise to send packets via the enterprise's proxy server instead of sending packets directly to the server. The new support enables customers to leverage their proxy as security when accessing cloud services.

## <span id="page-33-0"></span>**3.6.2 Resolved Limitations in Version 1.1.77**

#### <span id="page-33-1"></span>**3.6.2.1 Teams Application**

Here are the Teams application limitations that have been resolved in Version 1.1.77.

#### **Table 3-11: Resolved Teams Application Limitations in Version 1.1.77**

<span id="page-33-3"></span>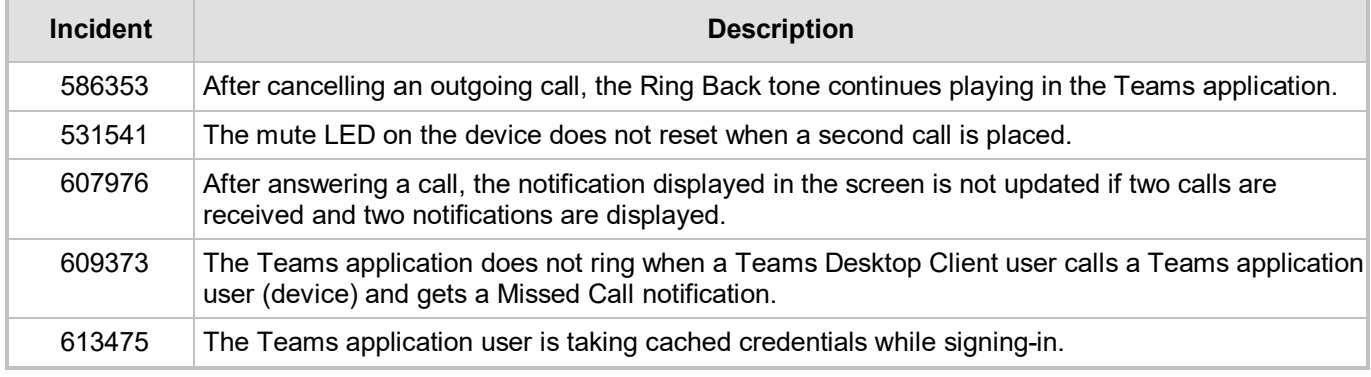

#### <span id="page-33-2"></span>**3.6.2.2 Device**

Here are the device limitations that have been resolved in Version 1.1.77

#### **Table 3-12: Resolved Device Limitations in Version 1.1.77**

<span id="page-33-4"></span>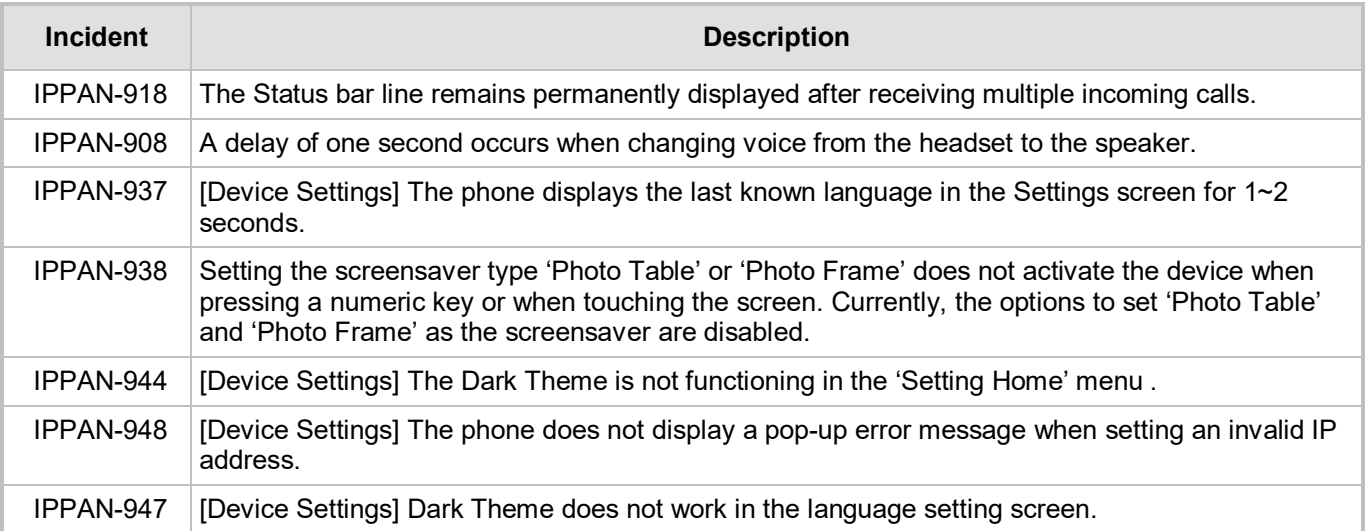

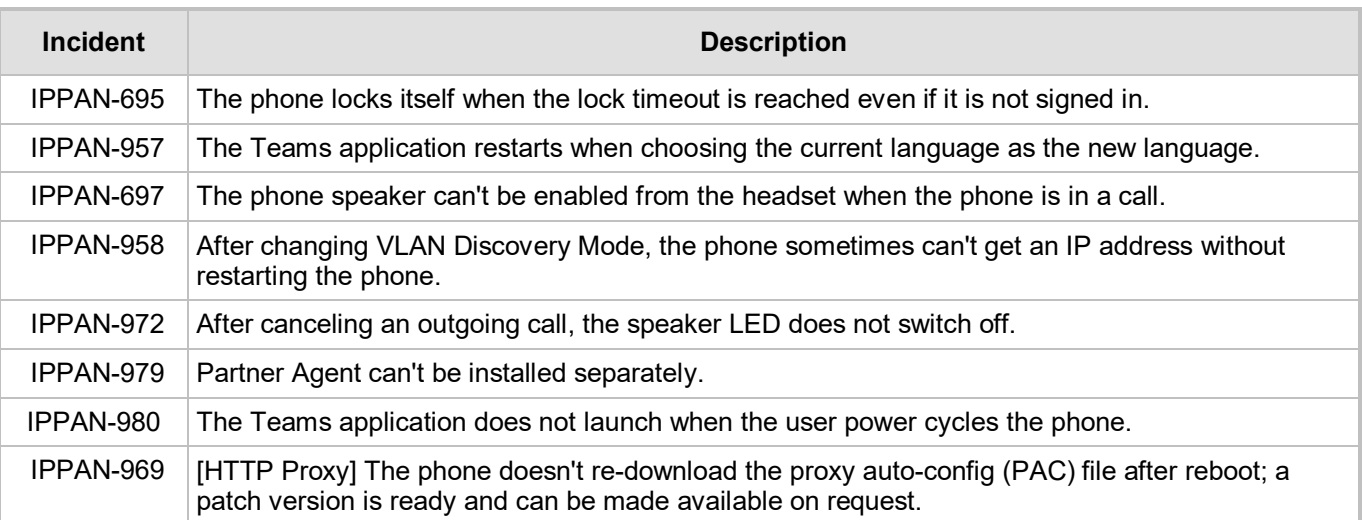

## <span id="page-34-0"></span>**3.6.3 Known Limitations in Version 1.1.77**

#### <span id="page-34-1"></span>**3.6.3.1 Teams Application**

Here are the Teams application limitations known to exist in Version 1.1.77.

<span id="page-34-3"></span>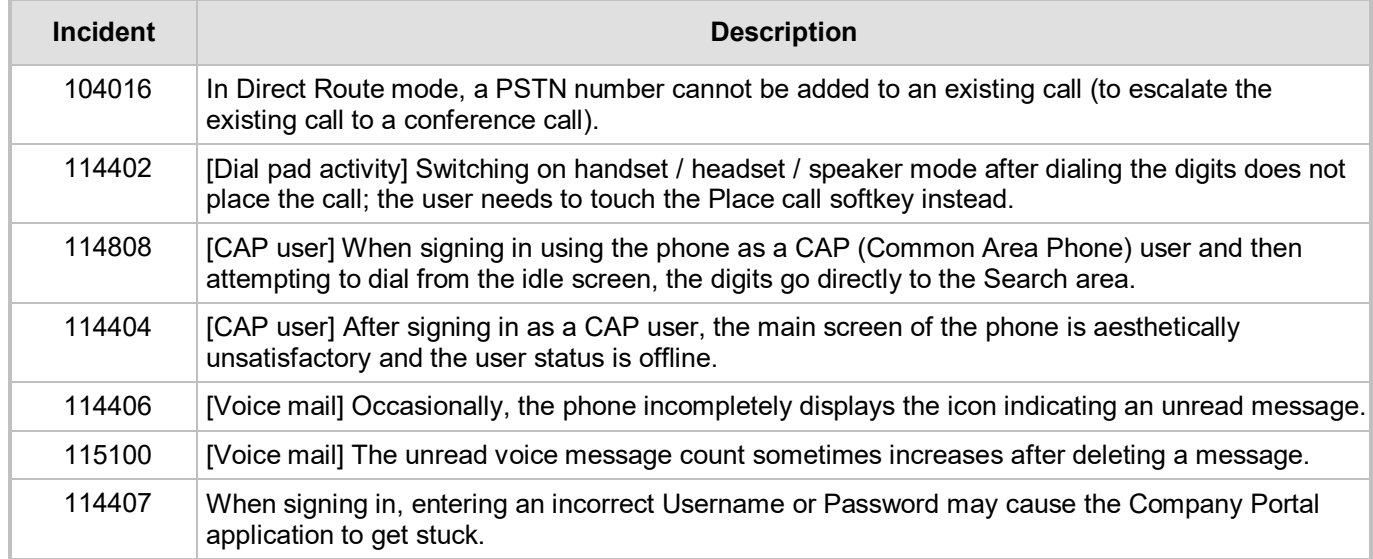

#### **Table 3-13: Known Teams Application Limitations in Version 1.1.77**

#### <span id="page-34-2"></span>**3.6.3.2 Device**

Here are the known device limitations in Version 1.1.77.

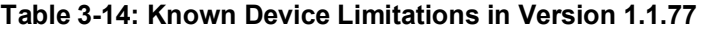

<span id="page-34-4"></span>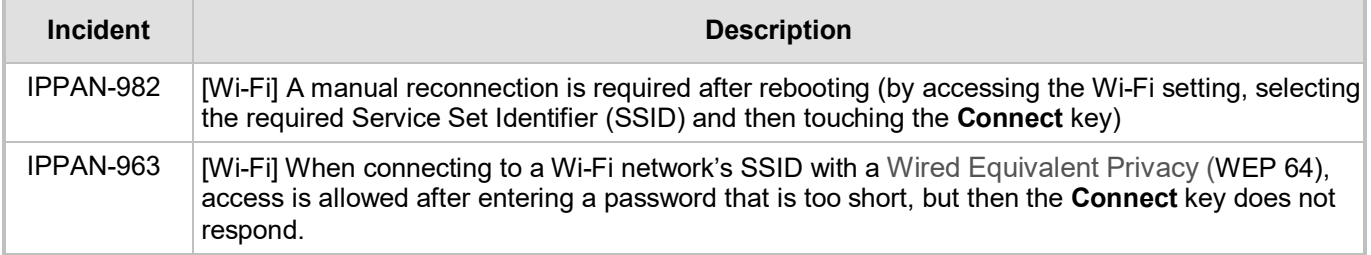

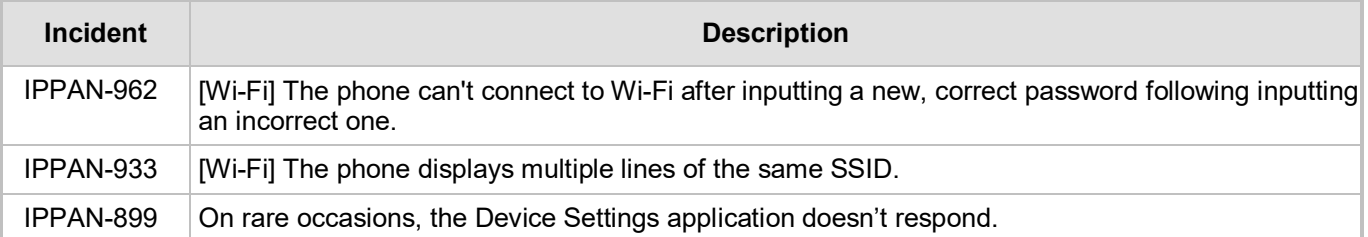

## <span id="page-35-0"></span>**3.7 Version 1.0.69**

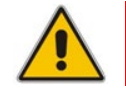

**Note:** Version 1.0.69 includes Microsoft Teams Version 1.0.94.2019052106.

## <span id="page-35-1"></span>**3.7.1 What's New in Version 1.0.69**

- **Upgrade to Microsoft Teams** version *MicrosoftTeams-2019062601.apk.* For more information about the resolved limitations, see Section [2.2.2](#page-15-2) below.
	- **Dark Theme**. Example screen:

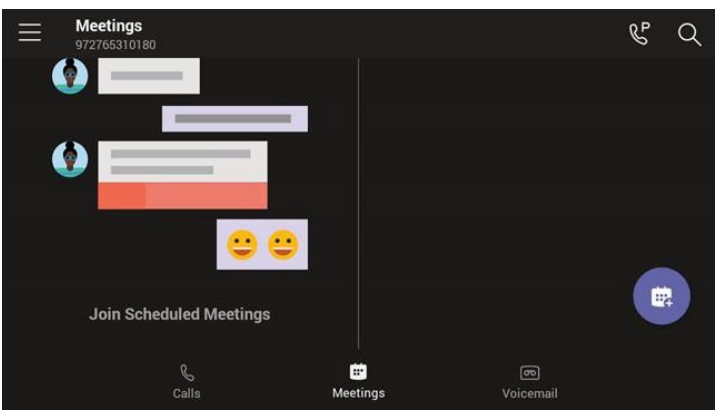

- Link Layer Discovery Protocol (LLDP) and Cisco Discovery Protocol (CDP) support, allowing directly connected LLDP and CDP-capable neighbors to advertise themselves and their capabilities to one another. The feature is enabled/disabled from SSH. By default, it is enabled.
- **A 'No Network' indication is displayed** in a locked screen if the network is down.
- Voice quality was improved after equalizer coefficients were added and the gains fine-tuned.

## <span id="page-35-2"></span>**3.7.2 Known Teams Application Limitations in Version 1.0.69**

Here are the Teams application limitations known to exist in Version 1.0.69.

#### **Table 3-15: Known Teams Application Limitations in Version 1.0.69**

<span id="page-35-3"></span>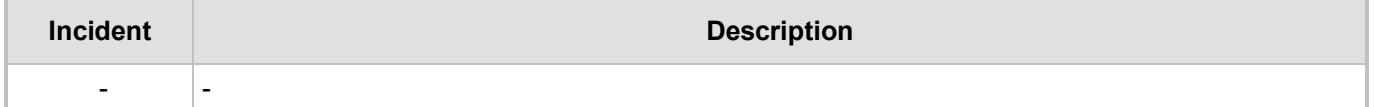

## <span id="page-36-0"></span>**3.7.3 Resolved Device Limitations in Version 1.0.69**

Here are the device limitations that have been resolved in Version 1.0.69.

#### **Table 3-16: Resolved Device Limitations in Version 1.0.69**

<span id="page-36-4"></span>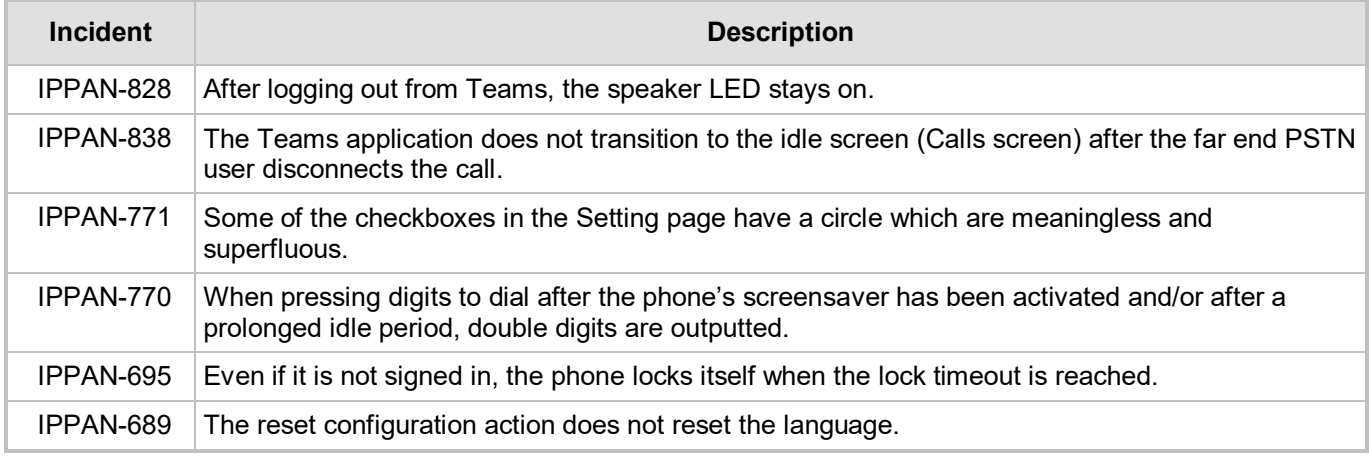

## <span id="page-36-1"></span>**3.7.4 Known Device Limitations in Version 1.0.69**

Here are the known device limitations in Version 1.0.69.

#### **Table 3-17: Known Device Limitations in Version 1.0.69**

<span id="page-36-5"></span>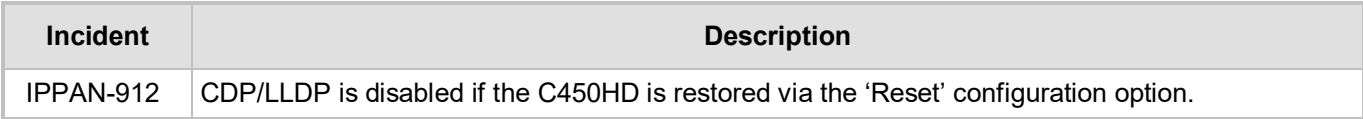

## <span id="page-36-2"></span>**3.8 Version 0.314**

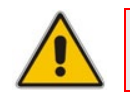

**Note:** Version 0.314 includes Microsoft Teams Version 1.0.94.2019052106.

## <span id="page-36-3"></span>**3.8.1 What's New in 0.314**

- **Upgrade to Microsoft Teams** version *MicrosoftTeams-2019052106.apk* and **Company Portal** *com.microsoft.windowsintune.companyportal\_20190204.apk.* For more information about the resolved limitations, see Section [3.8.3.1.](#page-38-4)
	- New Microsoft Teams capability allowing a user to **park a call**, i.e., put a call on hold, park it, receive from the Teams application a unique code, communicate the code to another user who can then pick up the call on their device.
		- The user on the other device touches a new **Call park**  $\mathbb{R}^P$  icon displayed in their device's main Calls screen; the following screen opens:

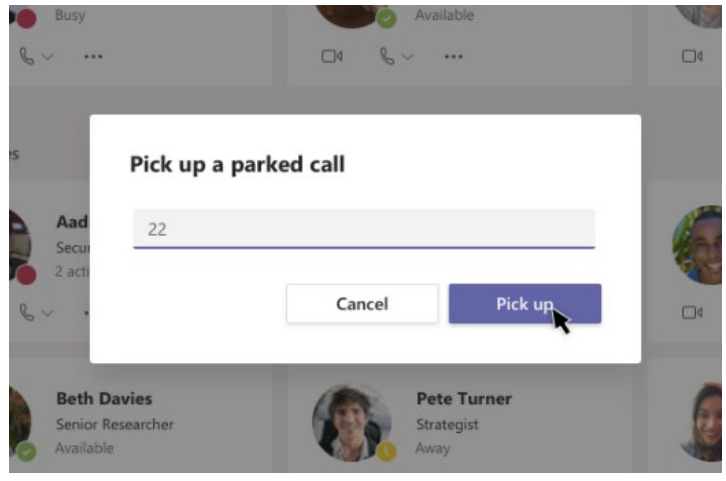

- The user on the other device enters the code communicated to them and then touches the 'Pick up' button to pick up the call.
- A **Lock now** option has been added to the phone. Long-pressing the **x** button on the phone for three seconds displays it. To enable it, the phone must first be configured with the option to be locked, via the Settings menu > Security.
- **The phone can be accessed via SSH** (Secure Shell daemon). Although SSH access is opened by default, network administrators must know their user name and password (Default: 'admin' and '1234'). The new SSH support gives network administrators more debugging capabilities.
- **Remote Logging** (Syslog) is now supported in addition to the Device Diagnostics Logs that are collected via the Microsoft Admin Portal. Remote logging gives the same log level as the Device Diagnostics Logs with some additional information that may be relevant to *device* issues (not *Teams application* issues). The main difference between Syslog and the Device Diagnostics Logs is that the Device Diagnostics Logs are saved to the device's sdcard via the Microsoft Admin Portal and collected after the event, while Remote Logging (Syslog) collects logs in real time.
- The phone's Settings Language Wizard now displays the languages that users can select as the phone's user interface language, **in the names of the languages**, for example, **Español** is displayed to indicate the option to select Spanish as the phone's user interface language.
- The phone's **default sleep timeout is now by default set to 10 minutes**.
- The **Android Debug Bridge (ADB) command-line tool can be enabled** on the phone from the Admin Debug page. ADB is by default disabled.
- The following items in the Settings menu are newly modified:
	- Settings > More options such as VPN, etc. were removed until they become available
	- Settings > Security the **Power** button instantly locks
	- Settings > Languages and Input methods the **Point Speed** option was removed
	- Settings > Sound the **Do not disturb** option was removed
- Localization: The Device Settings menu fully supports the following languages:
	- Hebrew
	- German
	- **Dutch**
	- **Spanish**
	- **Italian**
	- German
	- **French Canadian**

## <span id="page-38-0"></span>**3.8.2 Known Limitations in Version 0.314**

#### <span id="page-38-1"></span>**3.8.2.1 Teams Application Limitations**

Here are the Teams application limitations known to exist in Version 0.314:

#### **Table 3-18: Known Teams Application Limitations in Version 0.314**

<span id="page-38-5"></span>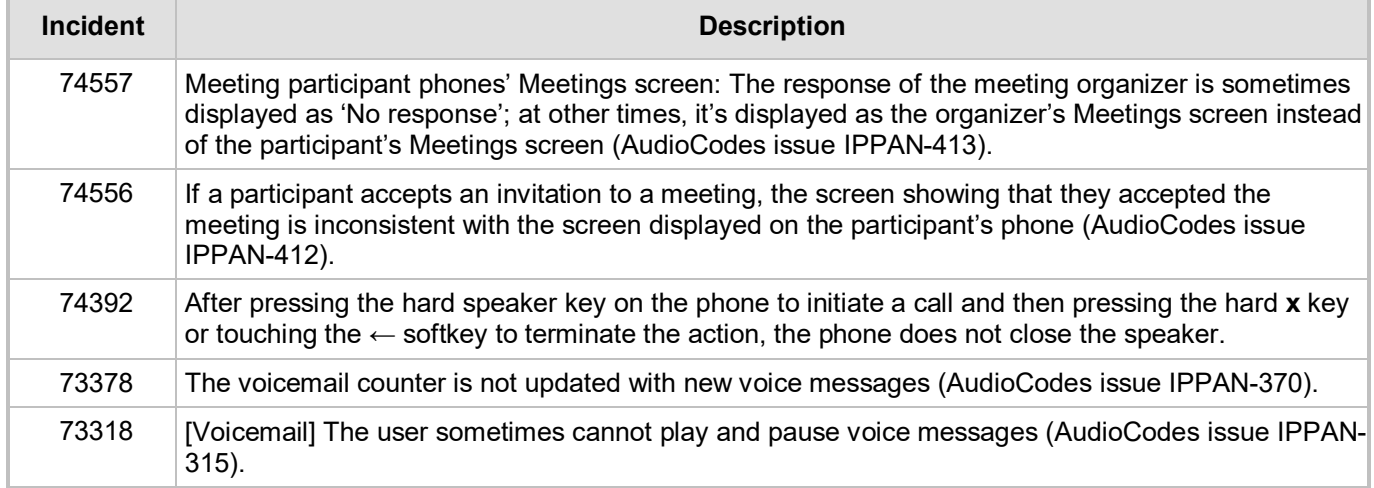

#### <span id="page-38-2"></span>**3.8.2.2 Device Limitations**

Here are the device limitations known to exist in Version 0.314:

#### **Table 3-19: Known Device Limitations in Version 0.314**

<span id="page-38-6"></span>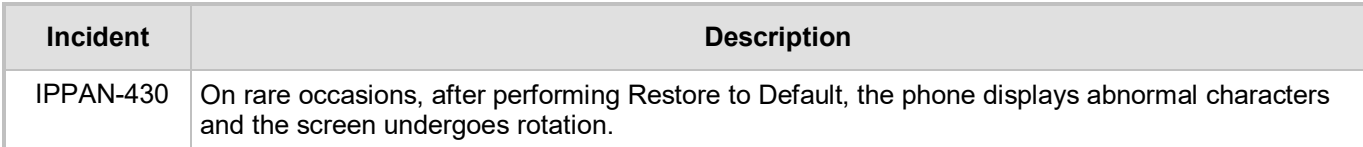

## <span id="page-38-3"></span>**3.8.3 Resolved Limitations in Version 0.314**

#### <span id="page-38-4"></span>**3.8.3.1 Teams Application Limitations**

Here are the Teams application limitations that have been resolved in Version 0.314:

#### **Table 3-20: Resolved Teams Application Limitations in Version 0.314**

<span id="page-38-7"></span>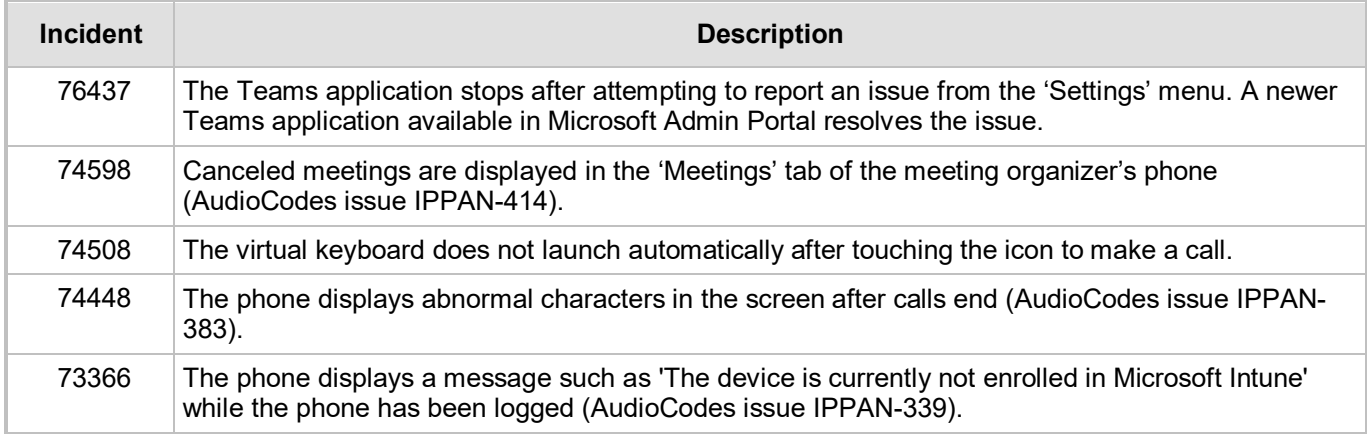

## Quadiocodes

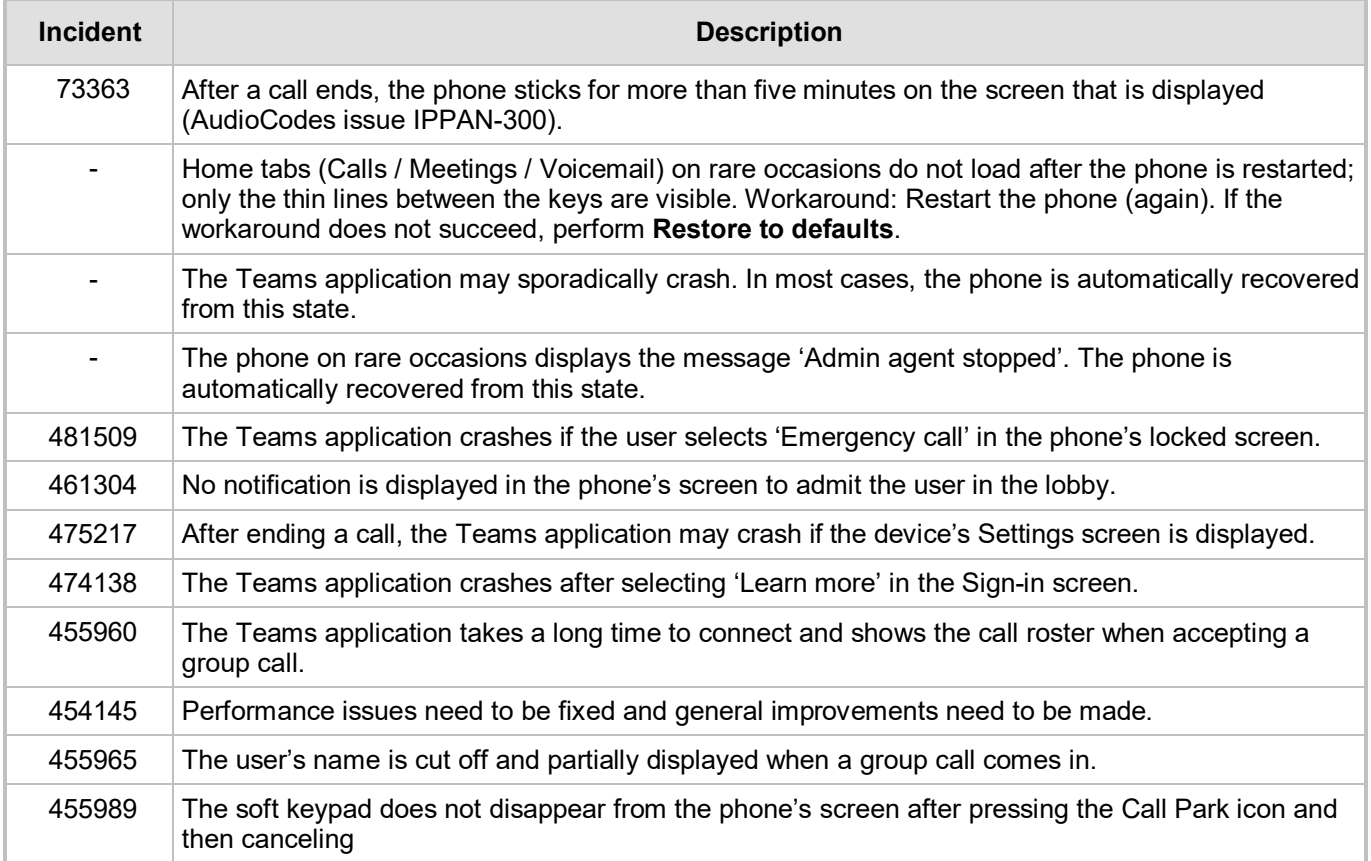

#### <span id="page-40-0"></span>**3.8.3.2 Device Limitations**

Here are the limitations that have been resolved in Version 0.314:

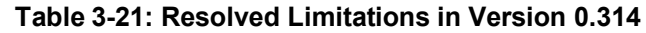

<span id="page-40-1"></span>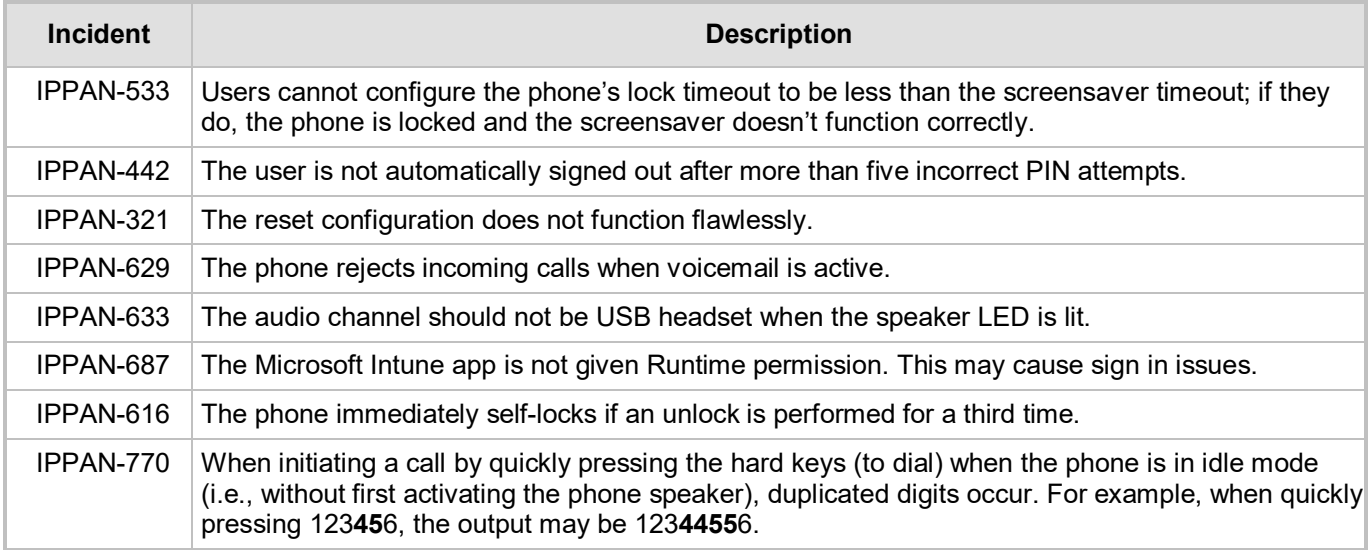

## QCaudiocodes

## <span id="page-41-0"></span>**3.9 Version 0.225**

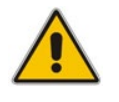

**Note:** Version 0.256 includes Microsoft Teams Version 1.0.94.2018121201.

## <span id="page-41-1"></span>**3.9.1 What's New in 0.225**

This is the first version release of the C450HD IP phone for Microsoft Teams.

## <span id="page-41-2"></span>**3.9.2 Known Limitations in Version 0.225**

## <span id="page-41-3"></span>**3.9.2.1 Teams Application Limitations**

Here are the Teams application limitations known to exist in Version 0.225:

#### **Table 3-22: Known Teams Application Limitations in Version 0.225**

<span id="page-41-4"></span>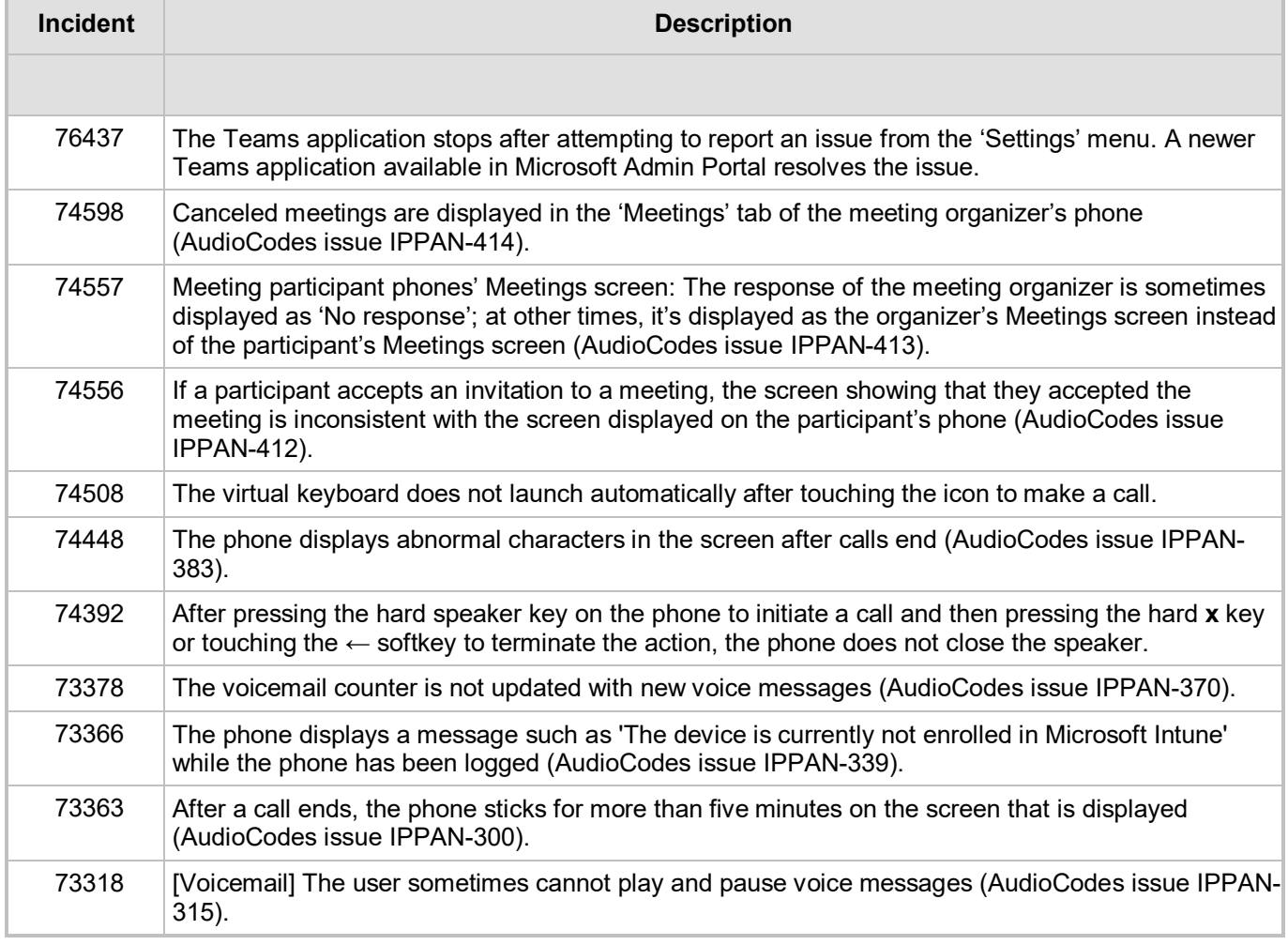

**\*** This issue is planned to be fixed in the next version release.

#### <span id="page-42-0"></span>**3.9.2.2 Device Limitations**

Here are the device limitations known to exist in Version 0.225:

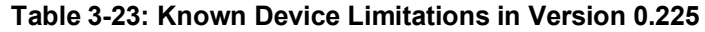

<span id="page-42-1"></span>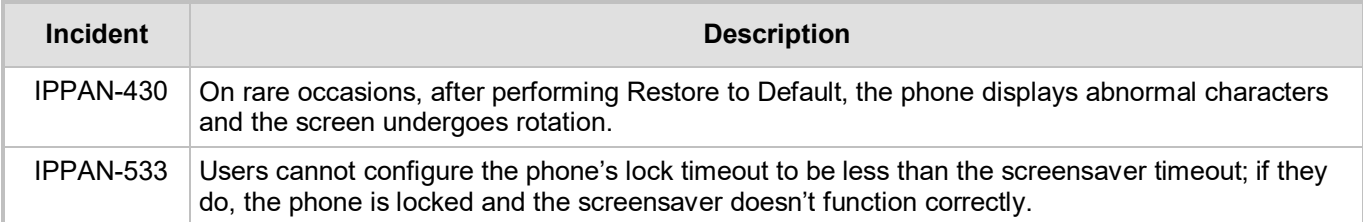

This page is intentionally left blank.

## <span id="page-44-0"></span>**4 Device Functions**

The C450HD phone is delivered with its functions set to factory default settings. Customers can customize these function settings to suit enterprise requirements. The Settings screen, accessed from the hard MENU key on the phone or optionally via the item **Device Settings** in the Calls screen's  $\equiv$  menu, allows customers to perform customization.

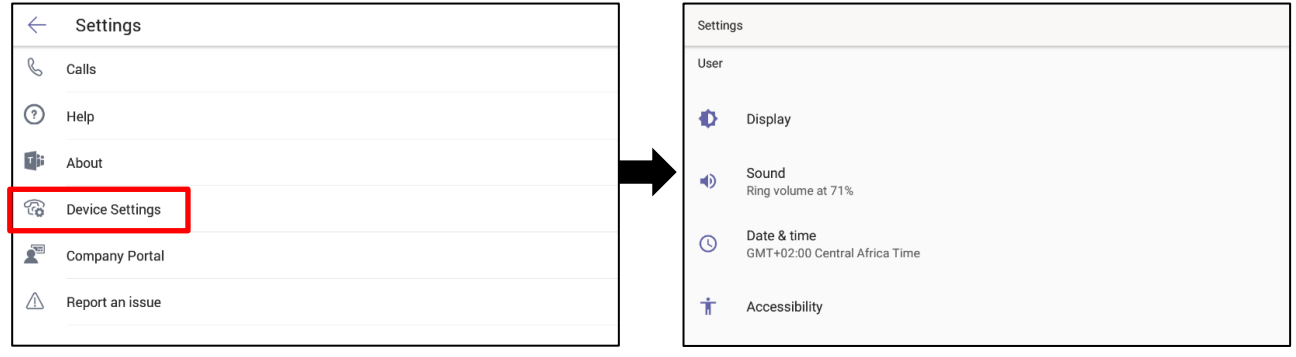

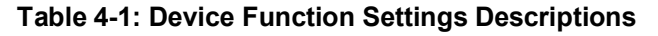

<span id="page-44-1"></span>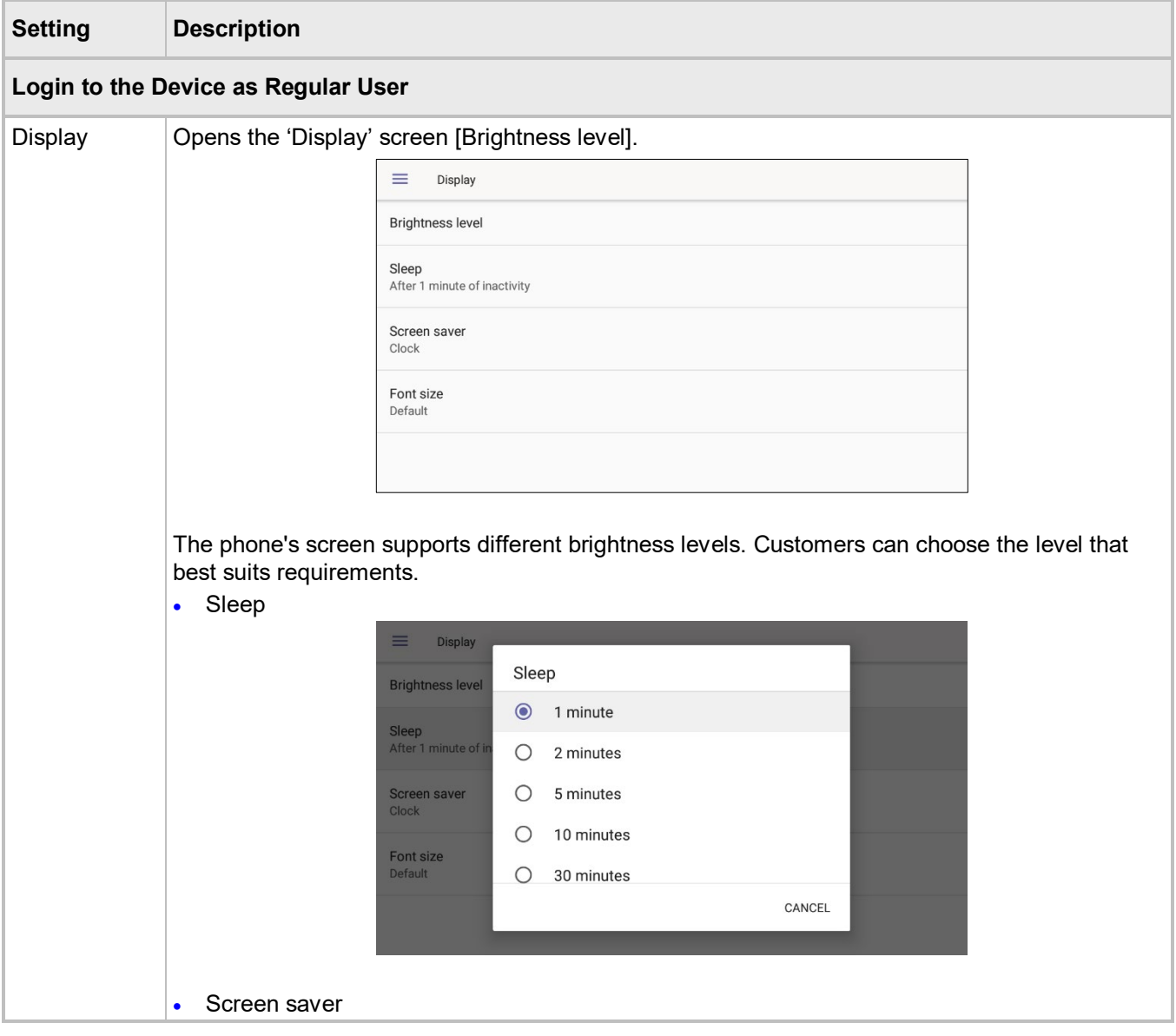

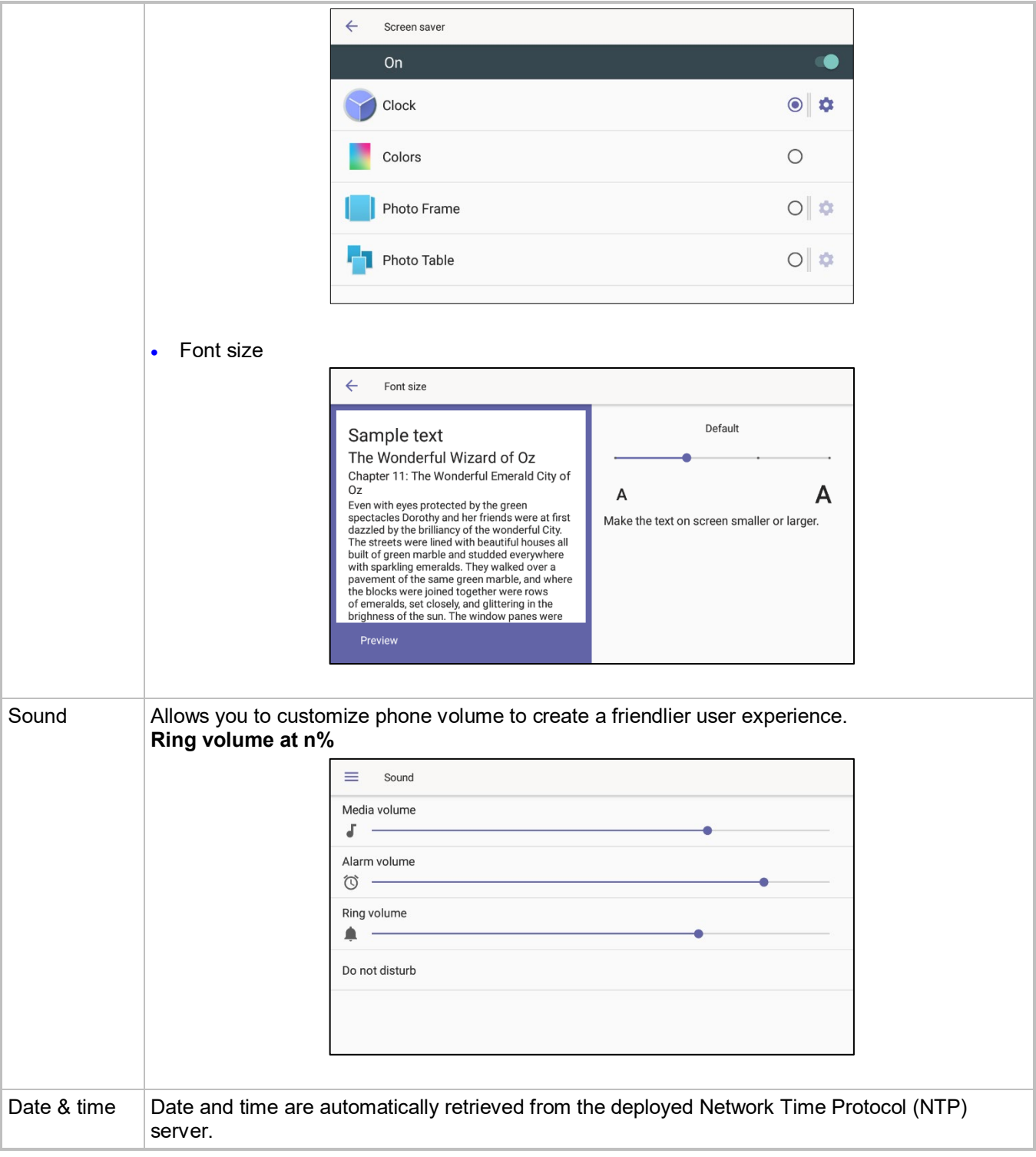

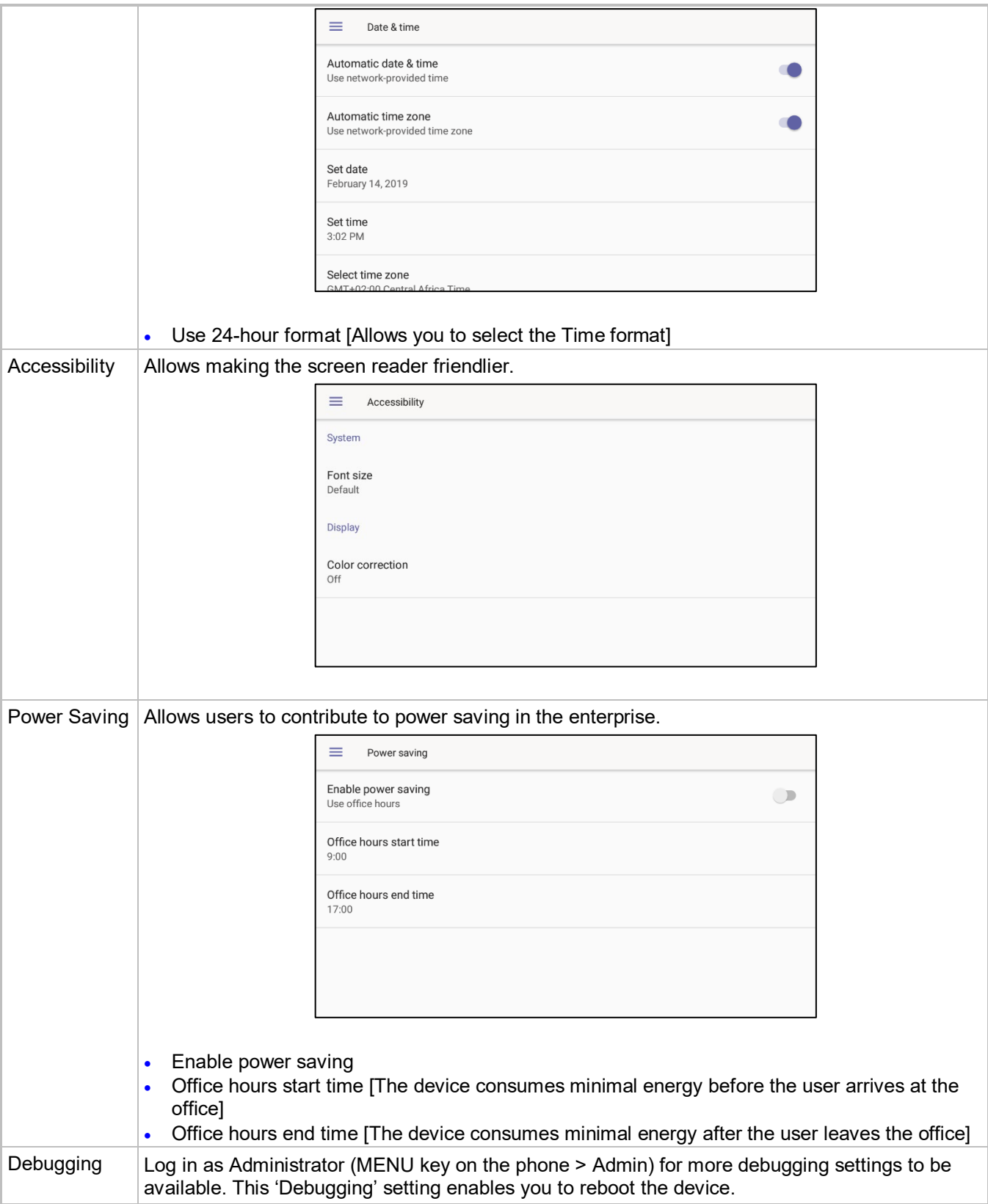

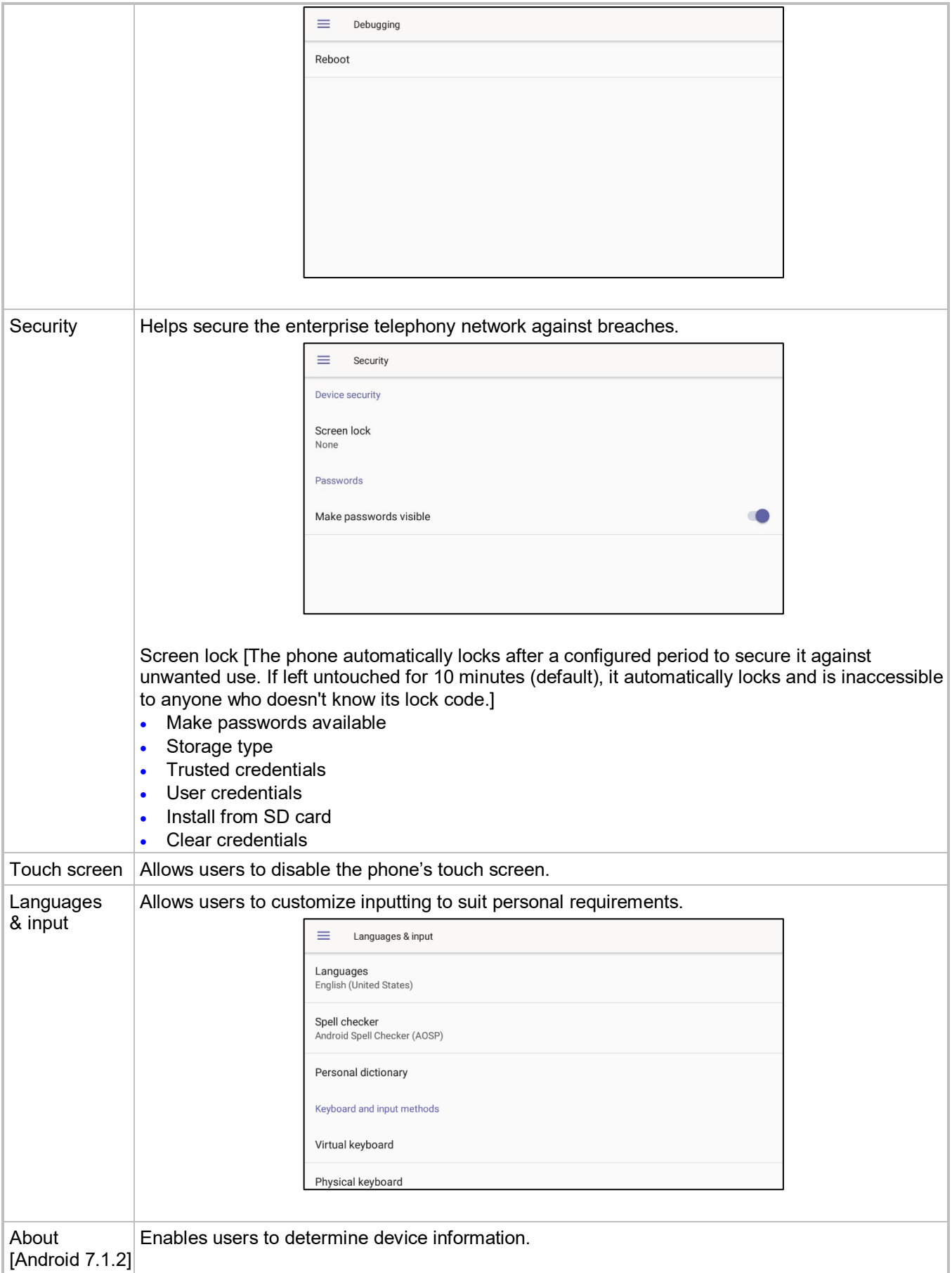

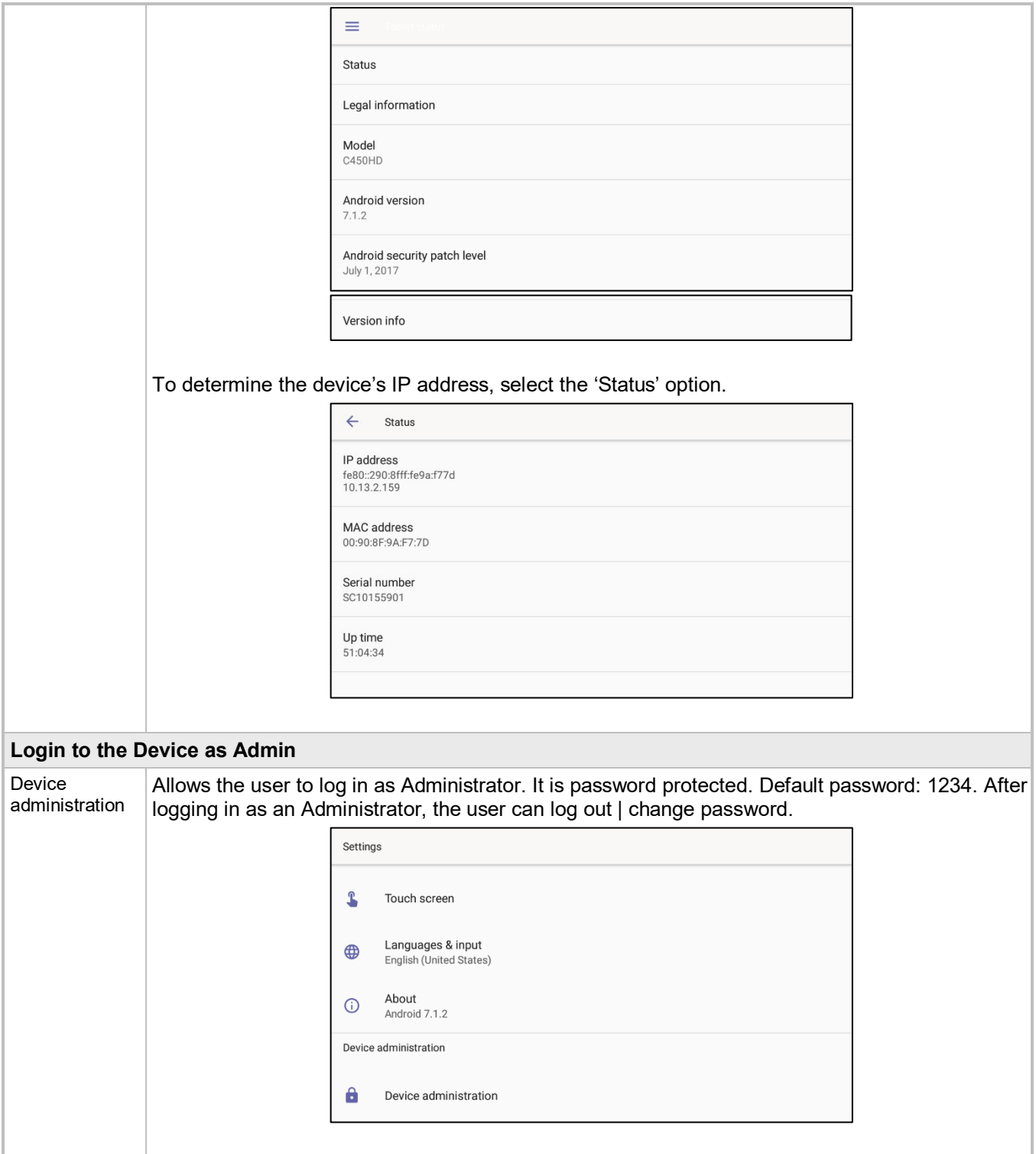

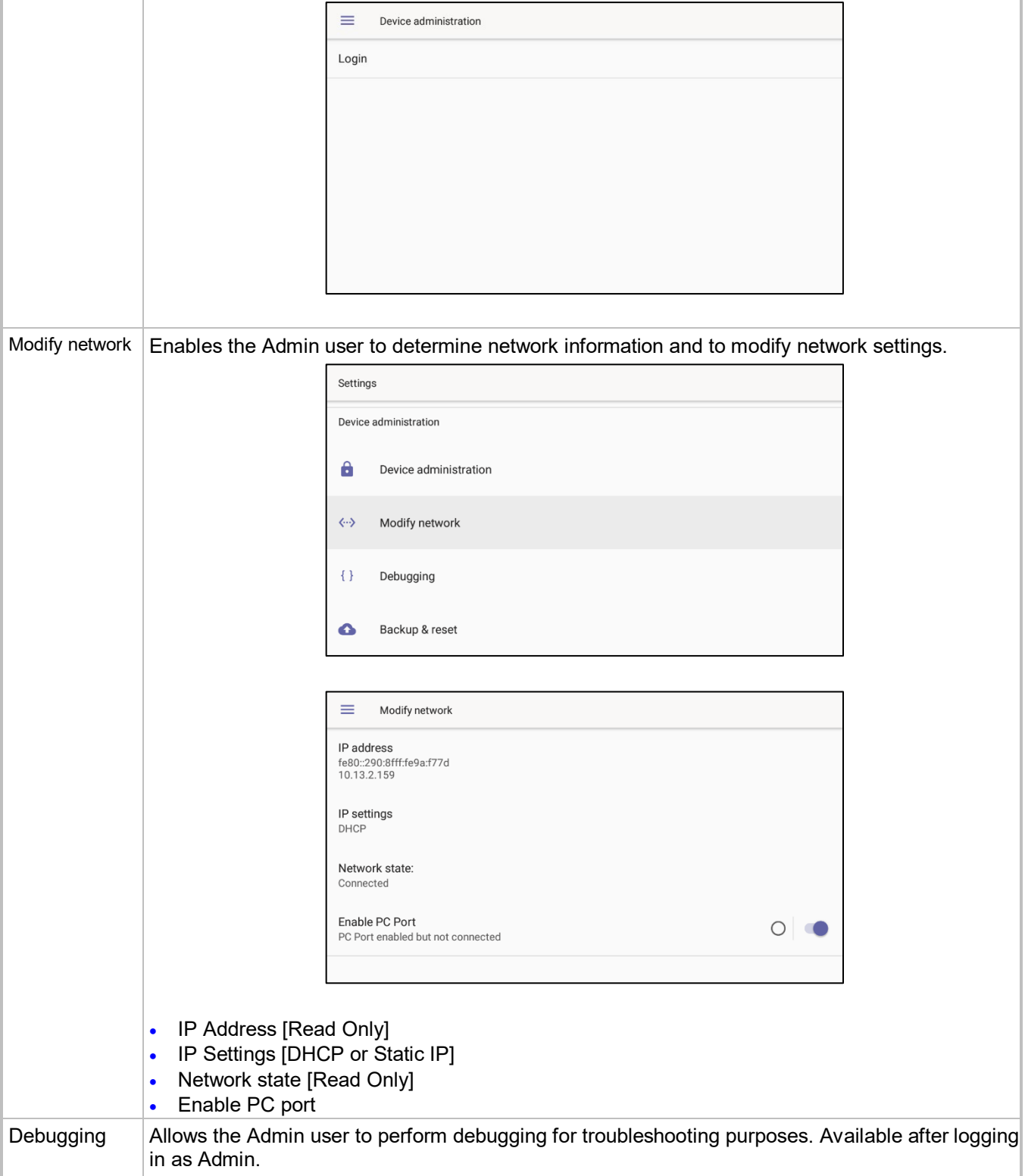

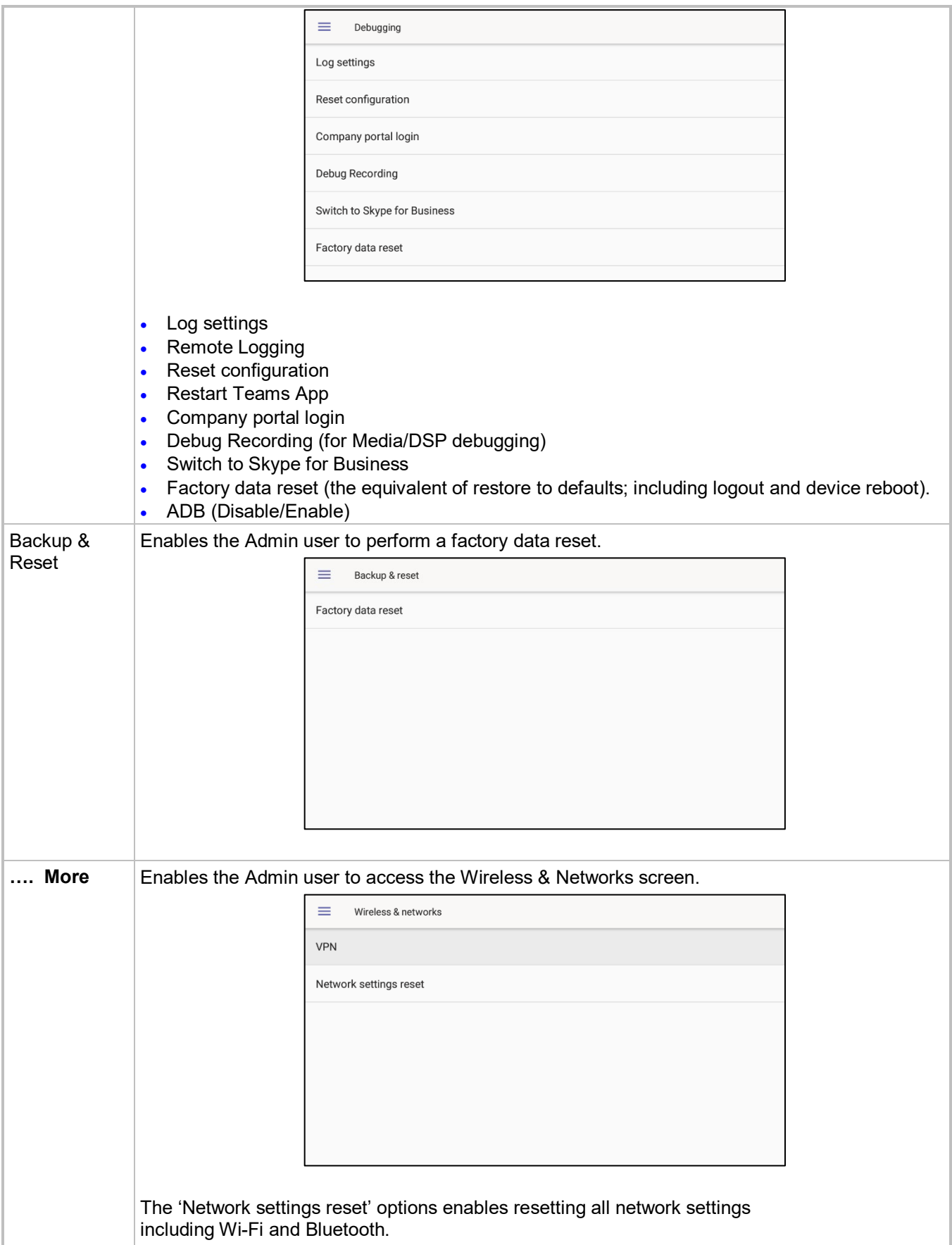

## <span id="page-51-0"></span>**4.1 Restoring Phones to Default Settings**

Users can restore their phones to default factory settings at any time. The feature can be used if a user forgets their password, for example. Two kinds of restore are available:

- Hard restore
- Soft restore

#### <span id="page-51-1"></span>**4.1.1 Hard Restore**

Users can perform a hard restore by long-pressing the HOLD key on the phone (more than 15 seconds). The user is then notified that the phone is being restored to its default settings.

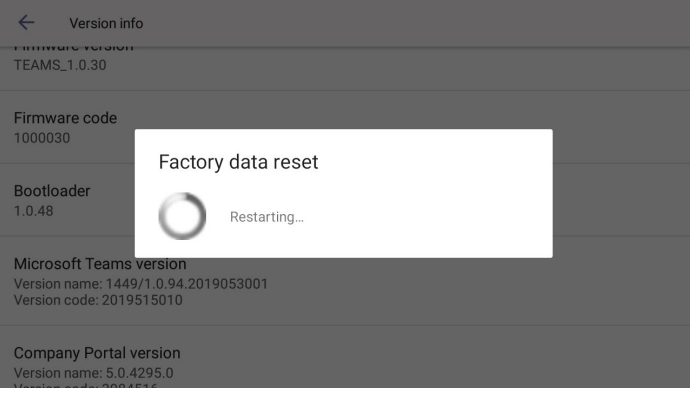

After the restore, the phone automatically reboots and goes through the Wizard and sign-in process.

#### <span id="page-51-2"></span>**4.1.2 Soft Restore**

Users can perform a soft restore in the 'Debug' screen after logging in as Administrator. The user then presses the x key on the phone and in the device's Settings screen, selects the **Debug** option and then the **Factory data reset** option.

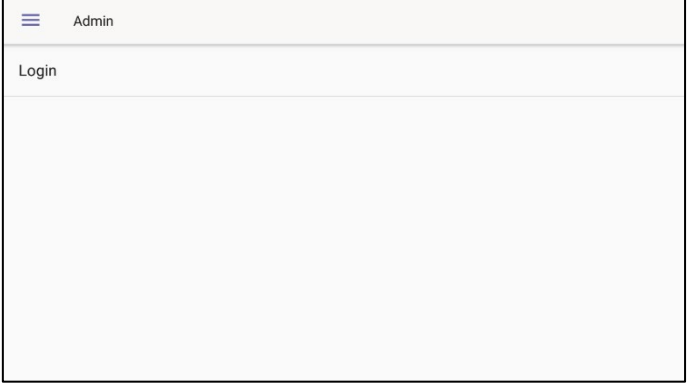

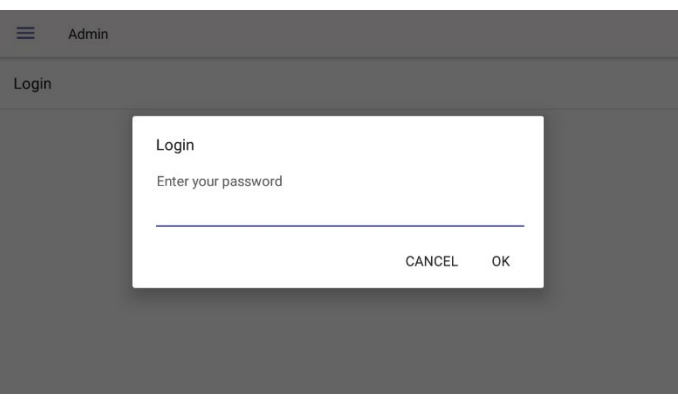

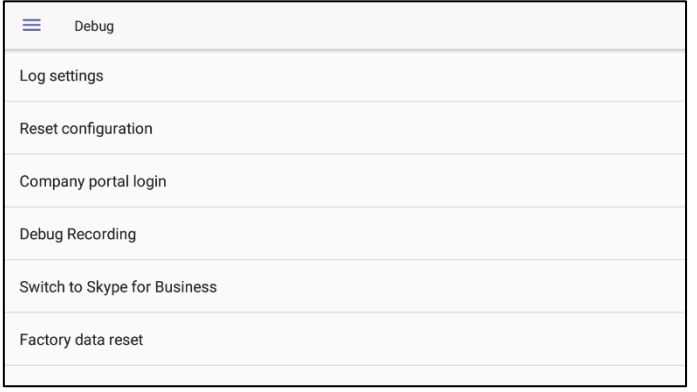

## <span id="page-53-0"></span>**4.2 Upgrade of Phones whose Firmware is Version 0.124 - 0.150**

**Note:** If your phone's firmware is *between* Version 0.124 and 0.150 inclusive, follow the instructions below. If it's *earlier* than Version 0.124, contact AudioCodes Support for assistance.

Network administrators can upgrade the C450HD phone whose firmware is Version 0.124 - Version 0.150 using the Microsoft Teams & Skype for Business Admin Center. Here's how:

**1.** In the Microsoft Teams & Skype for Business Admin Center, open the Manage Devices screen.

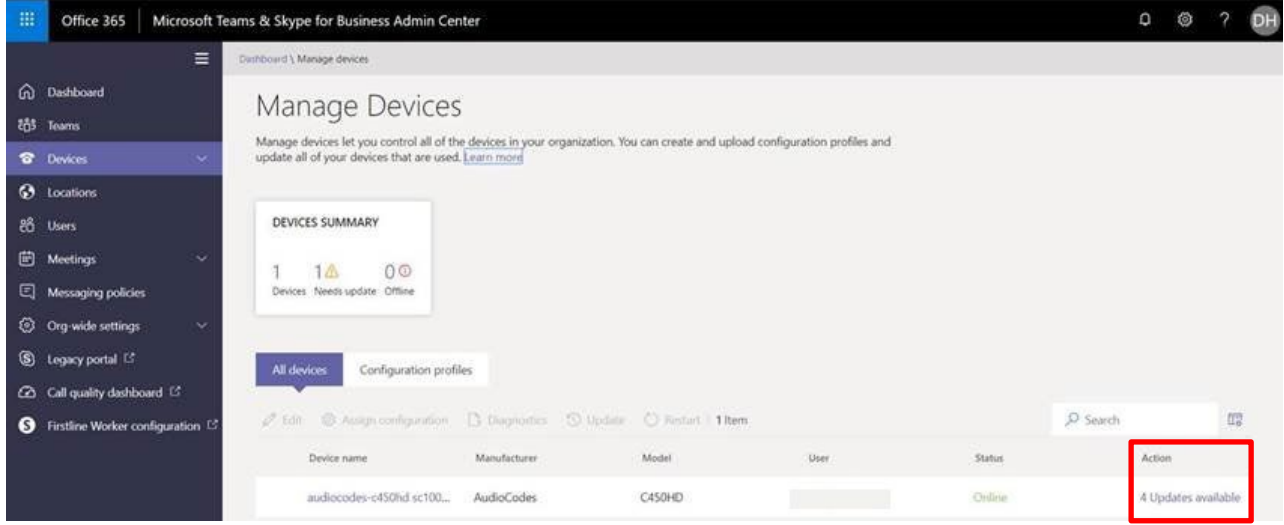

**2.** Under the **All devices** tab, double-click the updates link under the **Action** column.

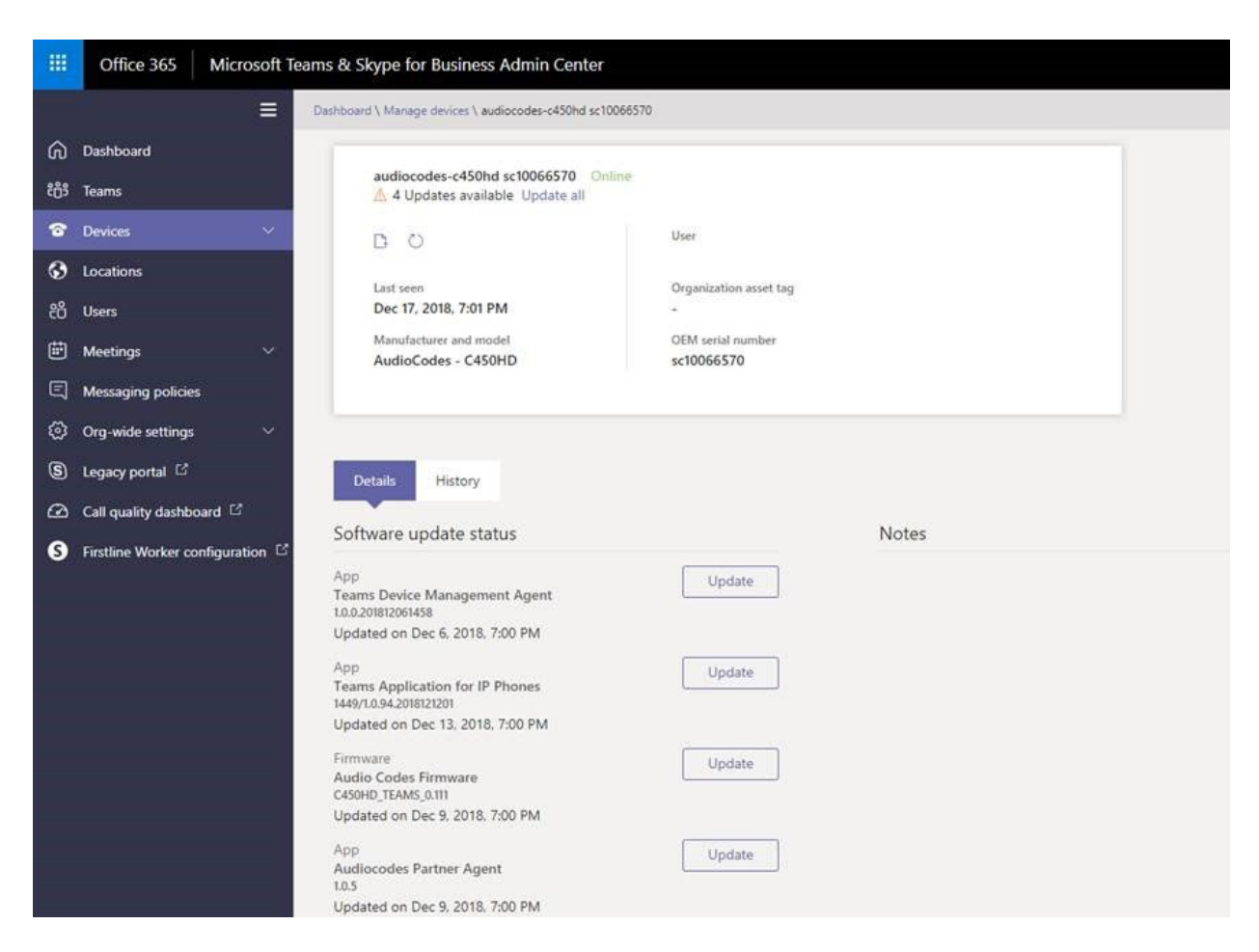

- **3.** Select **Update** adjacent to AudioCodes Firmware and follow the instructions.
- **4.** Verify the successful completion of the upgrade procedure from the C450HD phone's About screen (press the hard MENU key and scroll down to **About**).

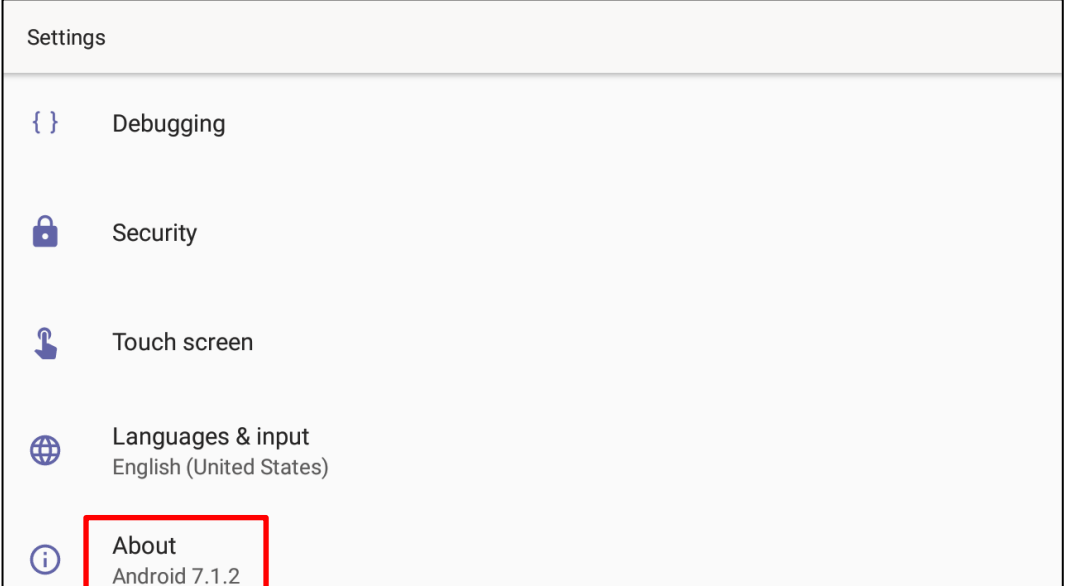

**5.** Touch the **About** option.

**6.** In the About screen, scroll down to **Version info**

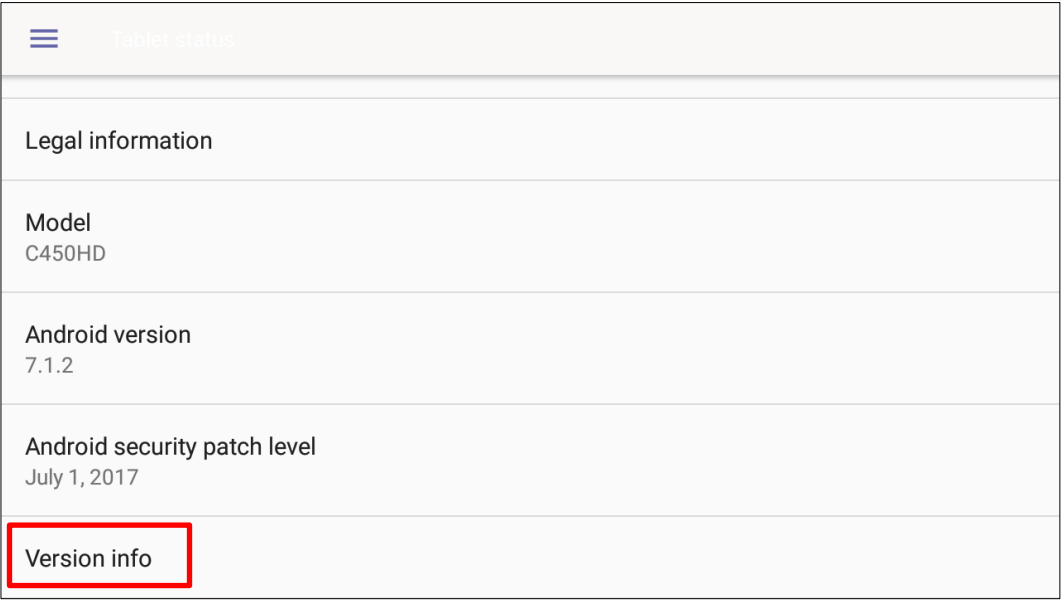

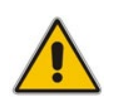

**Note:** After upgrading firmware for phones whose firmware is between Version 0.124 and Version 0.150 inclusive, the upgrade may be displayed as failed in the Microsoft Teams & Skype for Business Admin Center. Touch **Version info** and confirm that the phone's **Firmware version** is upgraded to Version 0.158 and later. All future upgrades will be indicated as 'Completed'.

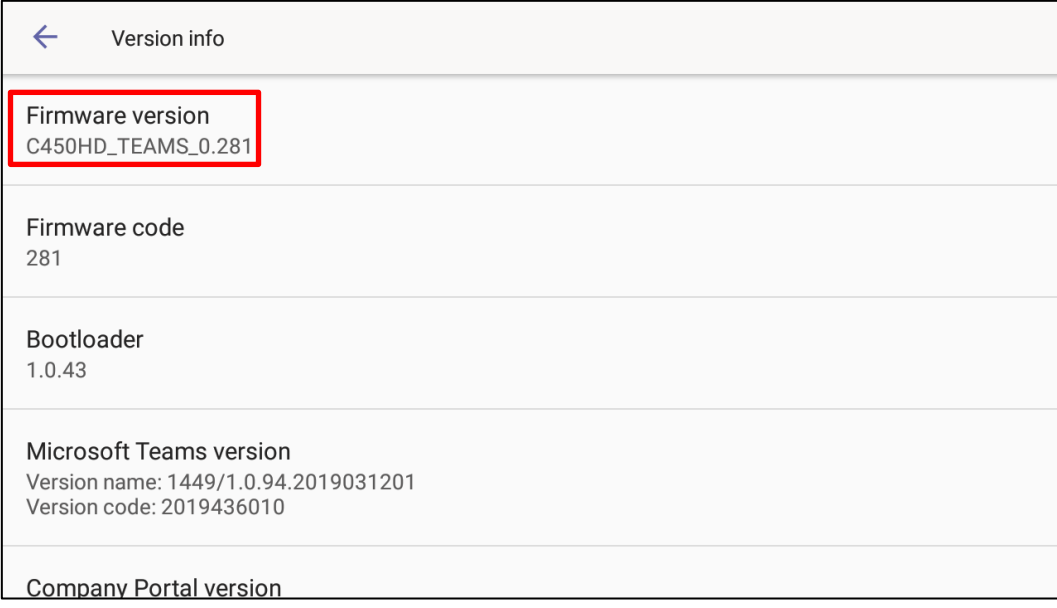

## <span id="page-56-0"></span>**5 Teams Application Functions**

Some of the Teams Application functions supported by the C450HD phone in this version are:

**B** Sign-in

Sign-in must be performed before using the phone for security purposes. Sign-in can be performed with user credentials or using the user's PC/Smartphone. 'Modern Authentication' is also supported.

#### • **Signing-in with credentials**

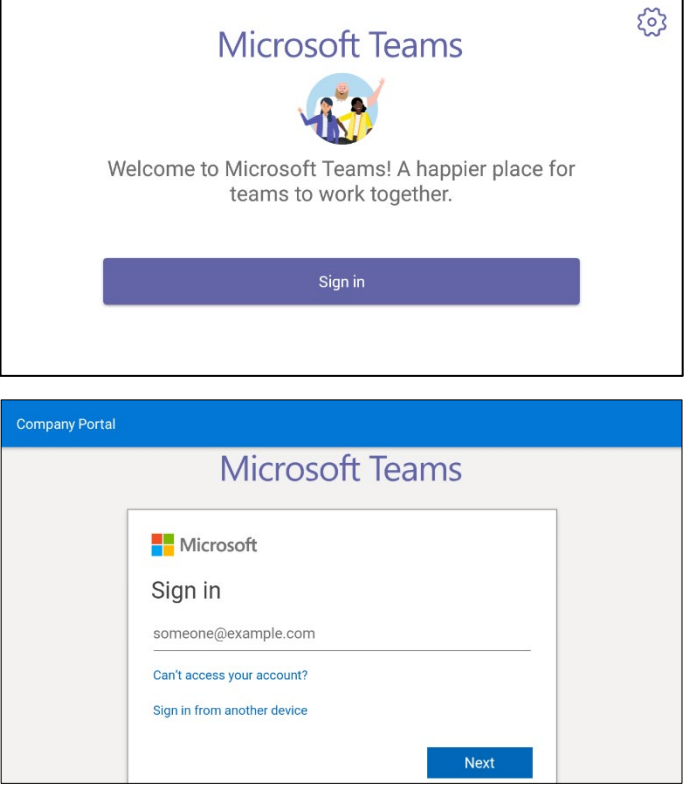

Note that after touching the sign in field, the keyboard in the sign-in screen that opens eclipses the sign-in field; users must scroll up to view the text displayed.

#### • **Signing-in via PC/smartphone**

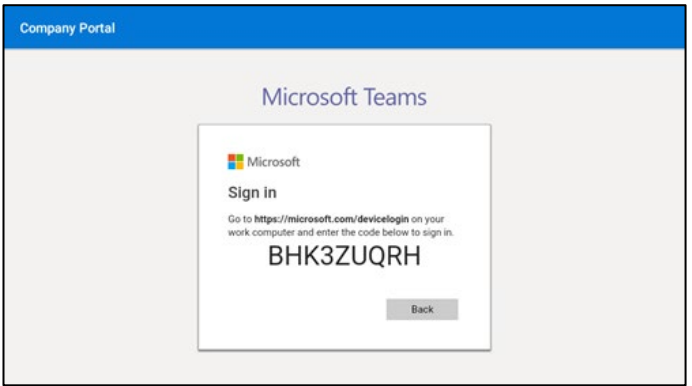

#### **Personal/shared mode**

After successful sign-in, the user can choose whether the device will be used for personal use or in a shared conference room.

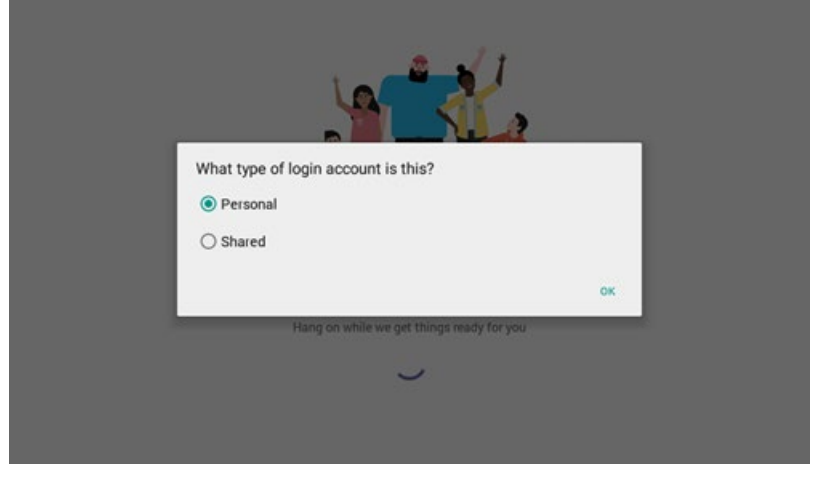

The user's experience is optimized based on their selection.

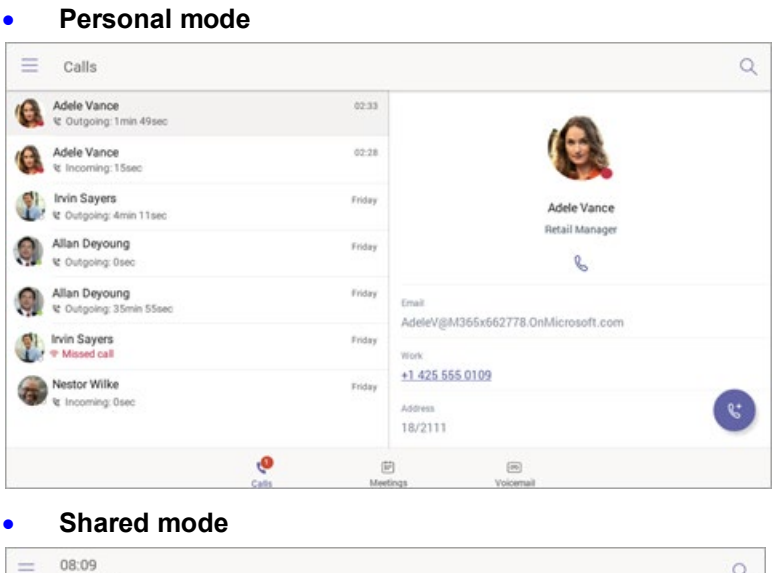

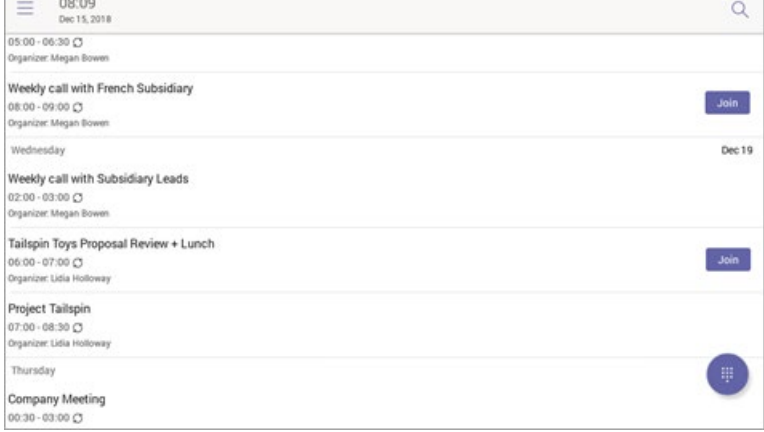

#### **<u>Calling</u>**

The user can lift the handset or press the speaker button to launch the dial pad on the calling screen. Alternatively, the user can use the hardware buttons (if available) to dial out a number.

#### • **On-screen dial pad**

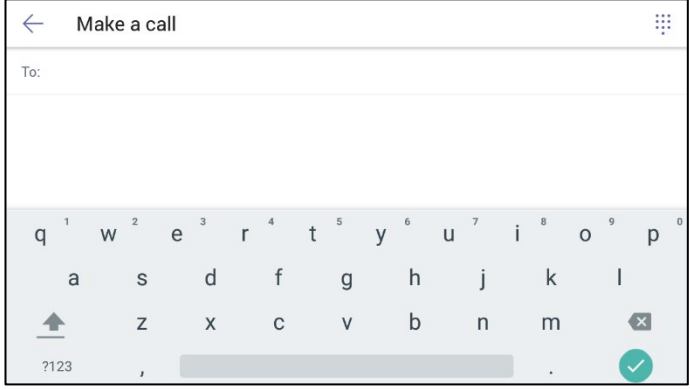

• **Calling screen**

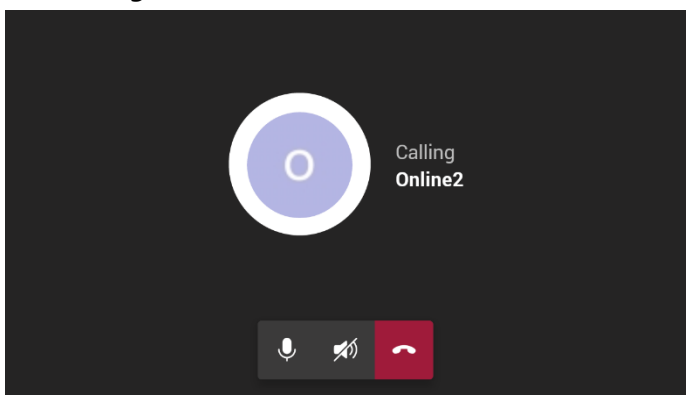

#### **Call Park**

A user can put a call on hold, park it, receive from the Teams application a unique code, communicate the code to another user who can touch a new **Call park**  $\mathbb{R}^P$  icon displayed in their phone's main Calls screen and then enter the code to pick up the call.

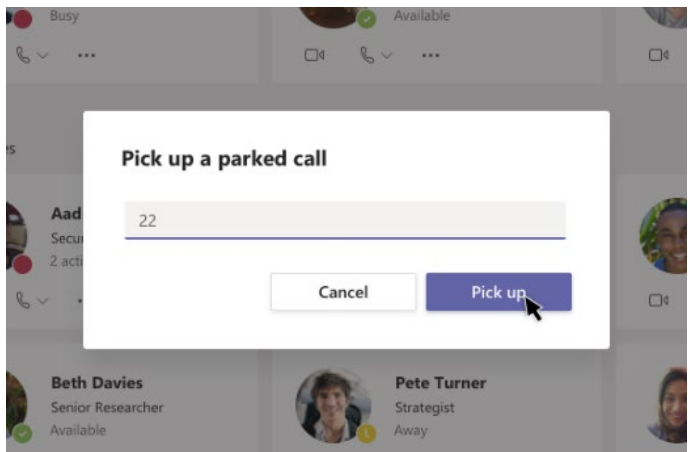

#### **Meeting**

The user can navigate to the Meetings tab to view their meetings and use the **Join** button to join their Teams meetings.

#### • **Meetings**

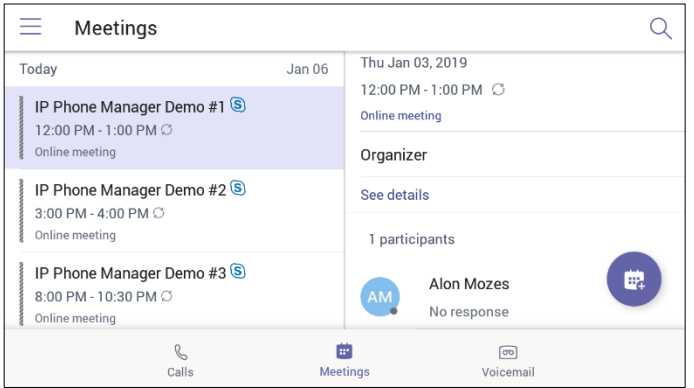

#### • **Calendar view**

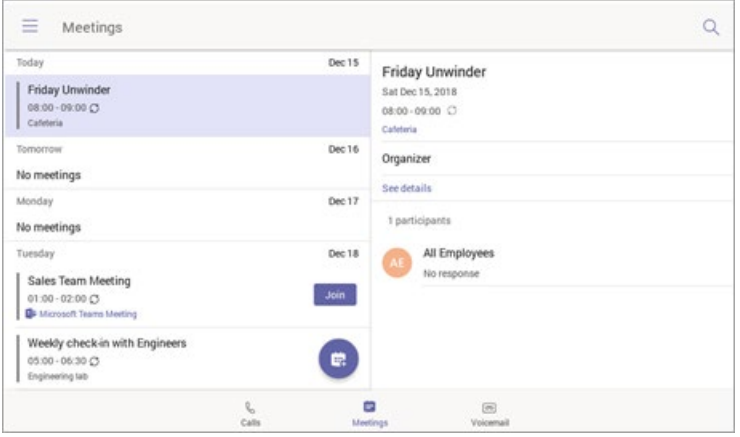

#### **Voicemail**

The user can access their voicemail when they navigate to the **Voicemail** tab.

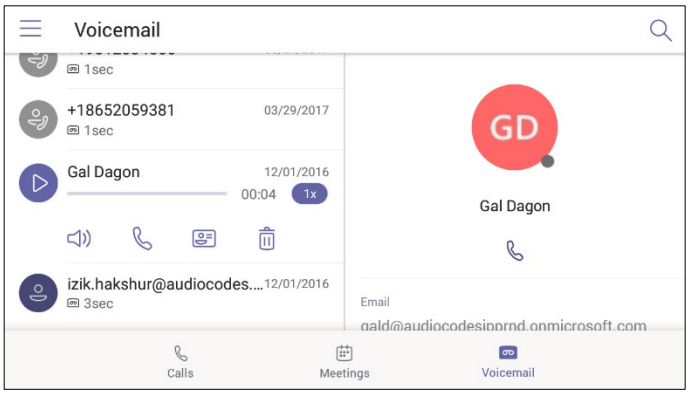

#### **User sign-out**

The user can sign out of the phone.

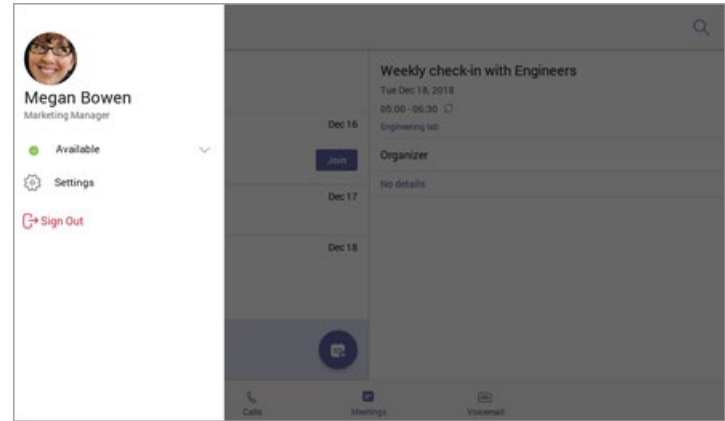

#### **International Headquarters**

1 Hayarden Street, Airport City Lod 7019900, Israel Tel: +972-3-976-4000 Fax: +972-3-976-4040

#### **AudioCodes Inc.**

200 Cottontail Lane Suite A101E, Somerset, NJ 08873 Tel: +1-732-469-0880 Fax: +1-732-469-2298

**Contact us:** <https://www.audiocodes.com/corporate/offices-worldwide> **Website**: <https://www.audiocodes.com/>

©2020 AudioCodes Ltd. All rights reserved. AudioCodes, AC, HD VoIP, HD VoIP Sounds Better, IPmedia, Mediant, MediaPack, What's Inside Matters, OSN, SmartTAP, User Management Pack, VMAS, VoIPerfect, VoIPerfectHD, Your Gateway To VoIP, 3GX, VocaNom, AudioCodes One Voice, AudioCodes Meeting Insights, AudioCodes Room Experience and CloudBond are trademarks or registered trademarks of AudioCodes Limited. All other products or trademarks are property of their respective owners. Product specifications are subject to change without notice.

Document #: LTRT-08476

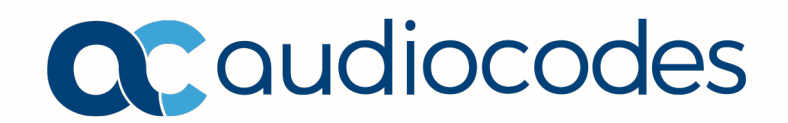